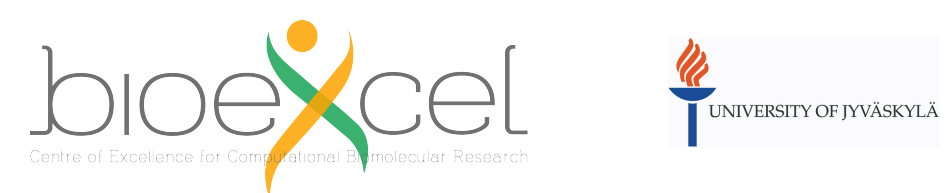

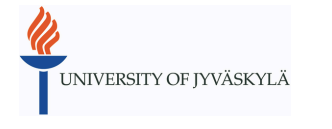

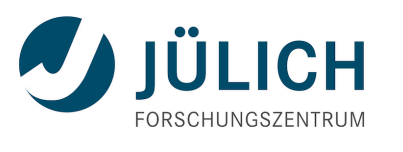

# GROMACS-C[P2K Inte](mailto:Dmitry.morozov@jyu.fi)rface (Introduction to QM/MM si

Dmitry Morozov University of Jyväskylä, Finla

dmitry.morozov@jyu.fi

# **Practical: GROMACS + CP2K Part I**

- 1. Lecture recap
- 2. Gromacs-CP2K interface for QM/MM
- 3. Setting up a QM/MM calculation
- 4. CP2K input and output

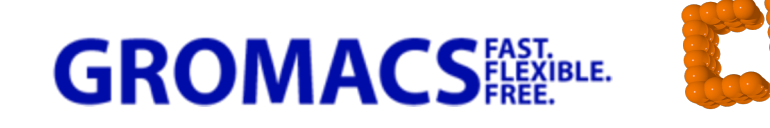

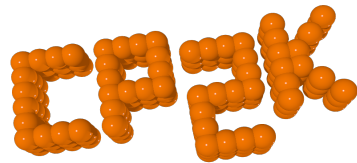

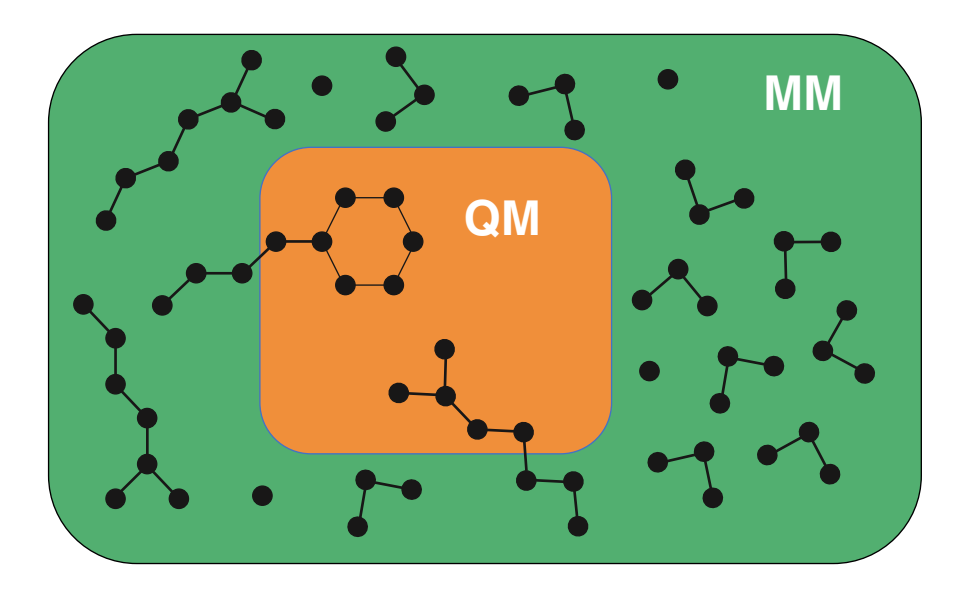

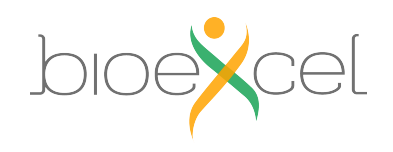

### **Lecture Recap: Forcefield (MM) - GROMACS**

■ Force field description of MM region

$$
V(r_1, r_2, \dots r_N) = V_{bonded}(r_1, r_2, \dots r_N) + V_{non-bonded}(r_1, r_2, \dots r_N)
$$
  

$$
V_{bonded} = \sum_{bonds} \frac{1}{2} k_b (r - r_0)^2 + \sum_{angles} \frac{1}{2} k_\theta (\theta - \theta_0)^2 + \sum_{torsions} k_\xi (\xi - \xi_0)^2
$$
  

$$
+ \sum_{torsions} \frac{1}{2} k_\phi [1 + \cos(n\phi - \phi_0)]
$$
  

$$
V_{non-bonded} = \sum_{LJ} 4 \epsilon_{ij} \left( \frac{C_{ij}^{(12)}}{r_{ij}^{12}} - \frac{C_{ij}^{(6)}}{r_{ij}^6} \right) + \sum_{Coul.} \frac{q_i q_j}{r_{ij}}
$$

 $H = H_{MM} + H_{QM} + H_{QM/MM}$ Forcefield Quickstep **GEEP** 

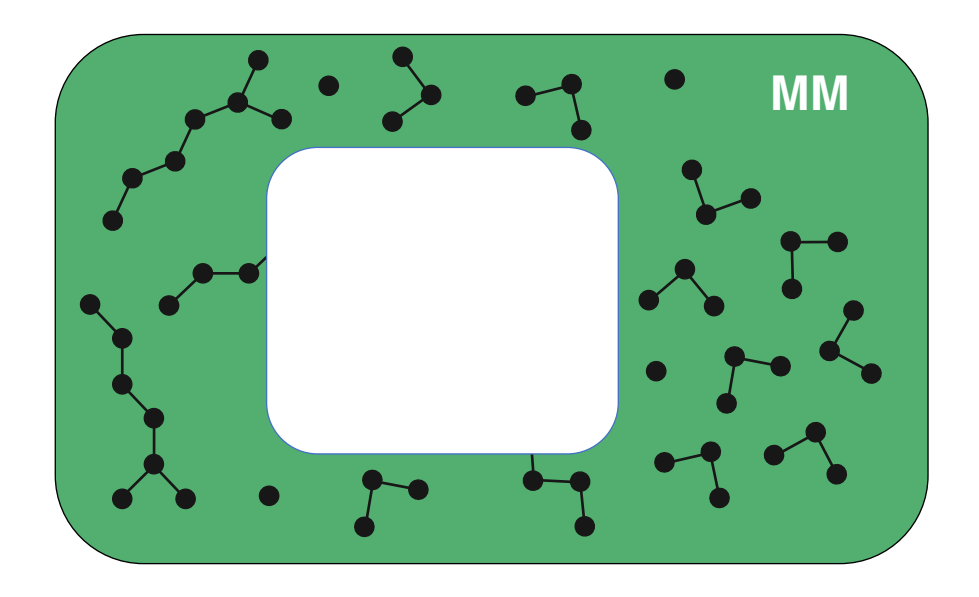

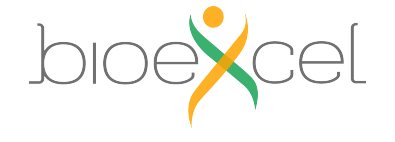

3

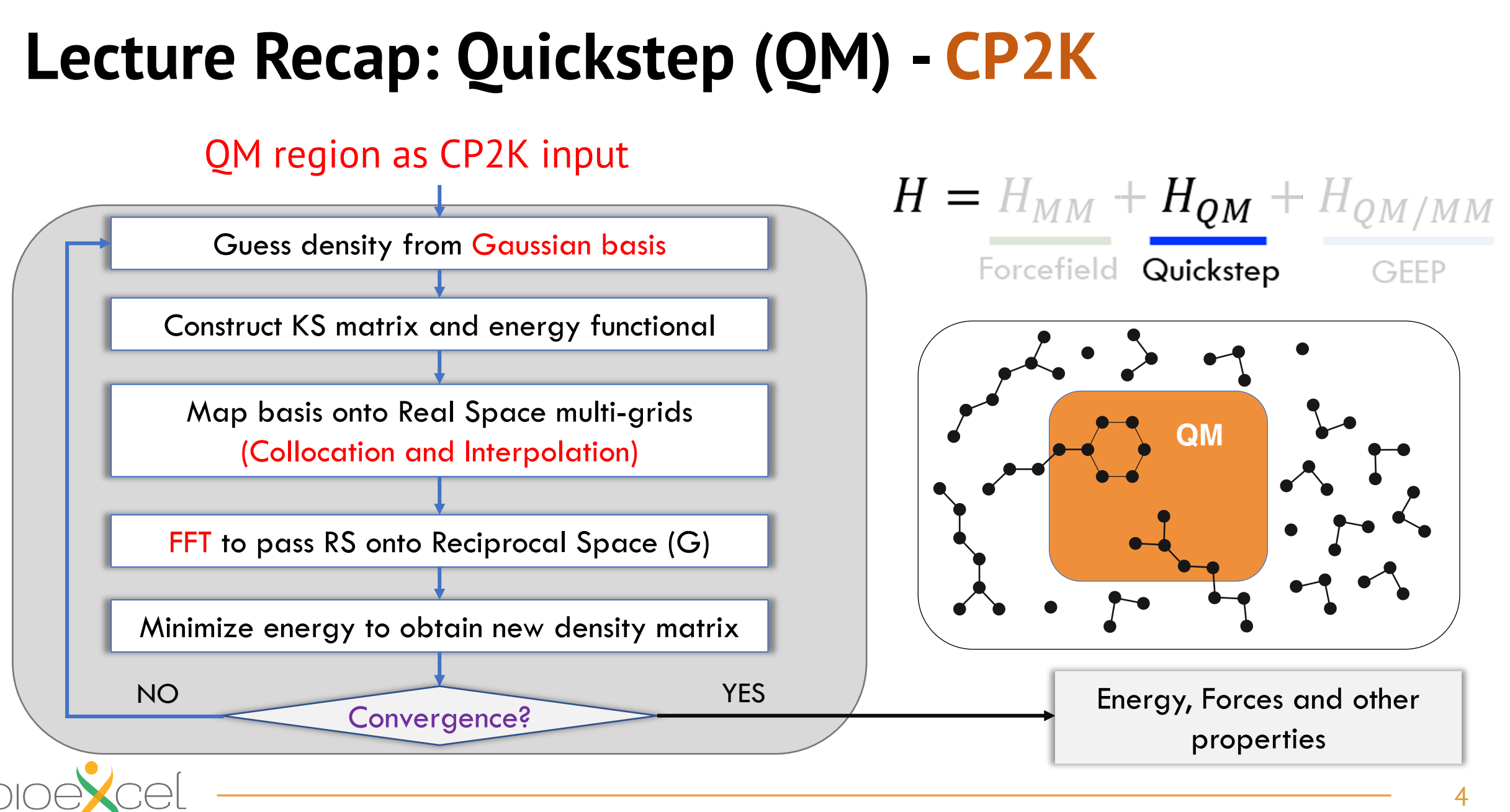

# **Practical: GROMACS + CP2K Part I**

#### 1. Lecture recap

- 2. Gromacs-CP2K interface for QM/MM
- 3. Setting up a QM/MM calculation
- 4. CP2K input and output

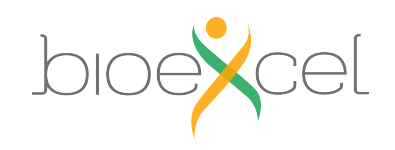

## **GROMACS-CP2K Interface**

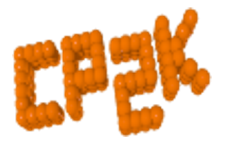

Quickstep: Mixed Gaussian and Plane wave basis implementation of Density Functional Theory

**+ GEEP: Gaussian Expansion of Electrostatic Potential (GEEP) to compute the QM/MM coupling**

#### GROMACS

Forcefield: Classical MM-MM interactions both bonded and non-bonded (PME)

#### **+ Integration: Classical MD using fully periodic QM/MM forces**

$$
H = H_{MM} + H_{QM} + H_{QM/MM}
$$
  
Forcefield Quickstep GEEP

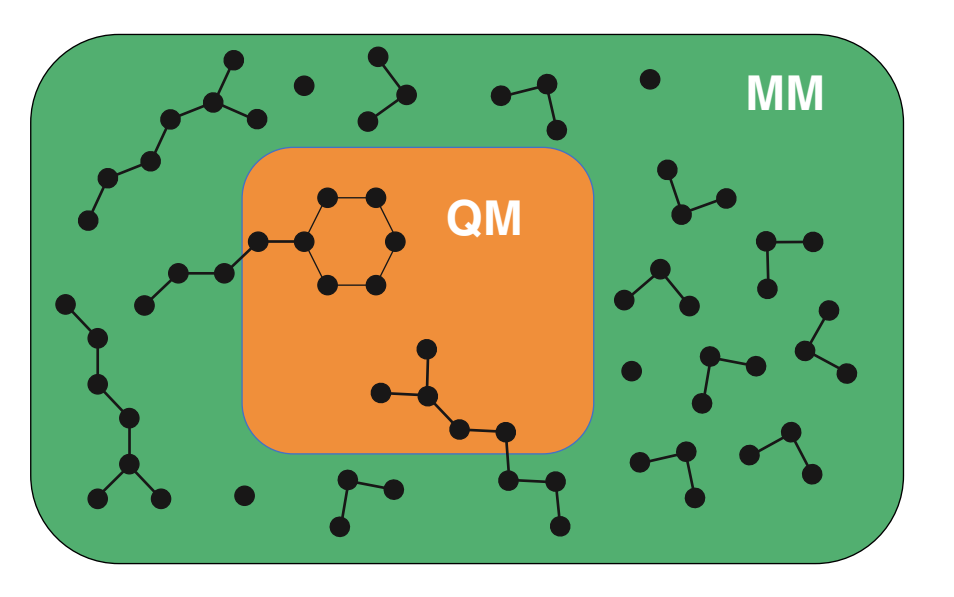

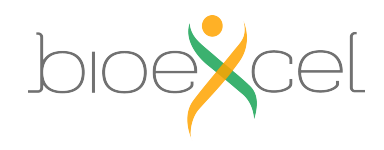

#### **Features of the Interface**

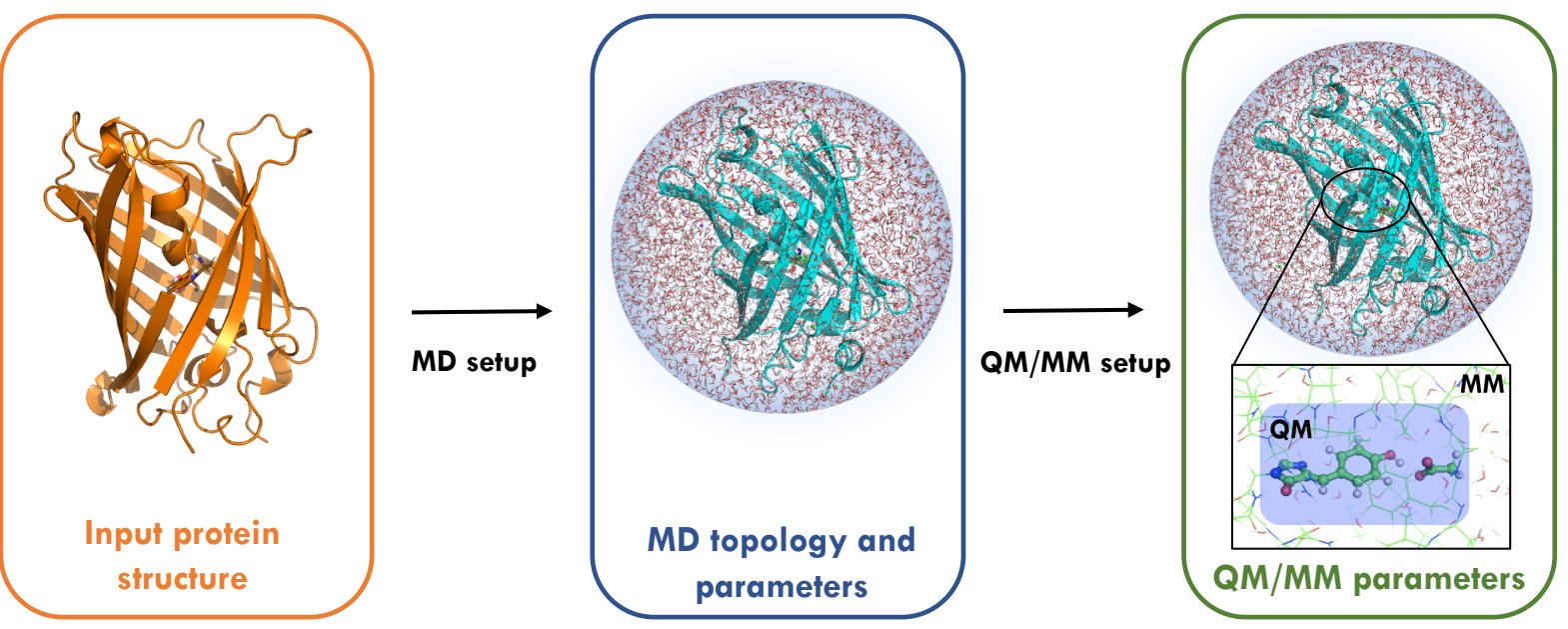

- § Automatized topology conversion from classical MD to QM/MM: charges and bonds modifications, as well as link-atoms setup on the frontier
- § Validated CP2K QM parameters setup for the biological systems
- § Compatibility with the most simulation techniques available in Gromacs
- § Compatibility with Gromacs tools and third-party software for analysis
- § Supports highly parallelizable simulation methods, like umbrella sampling

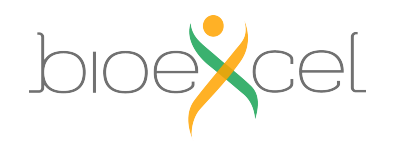

# **Practical: GROMACS + CP2K Part I**

#### 1. Lecture recap

- 2. Gromacs-CP2K interface for QM/MM
- 3. Setting up a QM/MM calculation
- 4. CP2K input and output

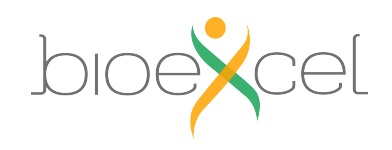

### **Setup a QM/MM calculation**

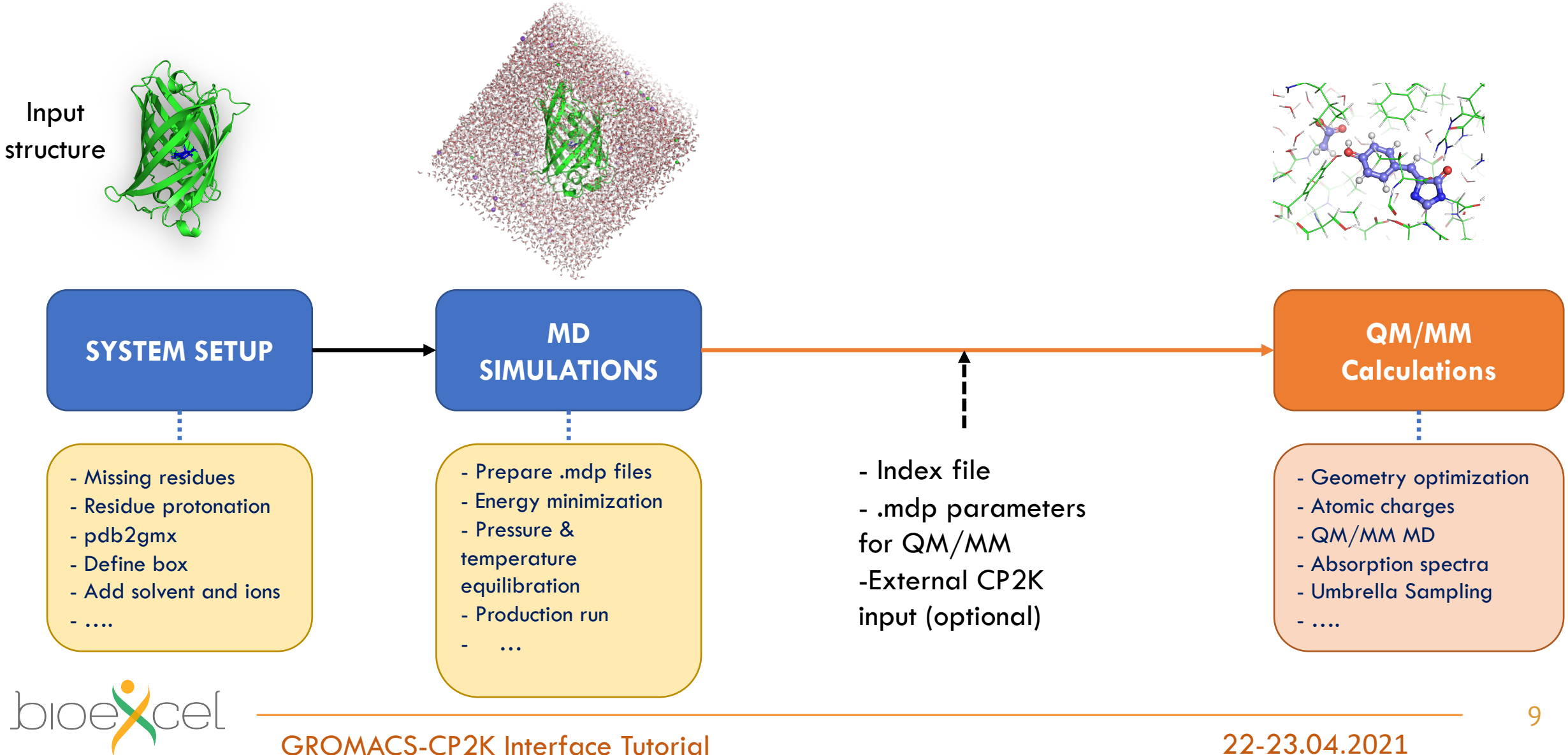

### **GROMACS-CP2K Tutorial files**

Open "**Practical: GROMACS + CP2K Part I"** episode.

Open terminal window and finish "Setting up tutorial environment part"

- >> module load gromacs-cp2k
- >> cd /work/ta025/ta025/<your login name>
- >> git clone https://github.com/bioexcel/2021-04-22-gromacs-cp2k-tutorial.git tutorial
- >> cd tutorial

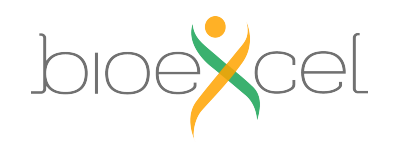

# **Exercise 1: Setting up simple QM system**

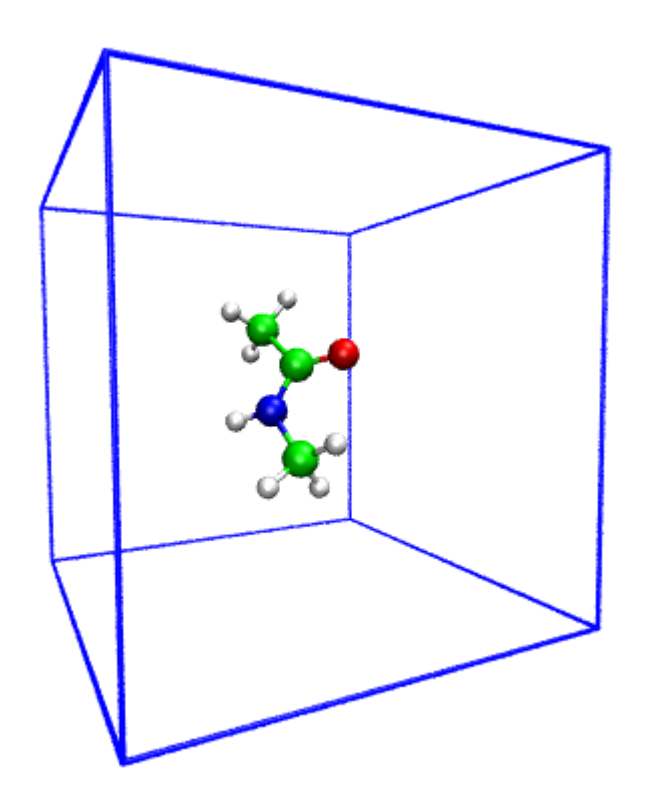

**Objective**: Make simple QM system with interface **QM subsystem** : NMA molecule (12 atoms) **MM subsystem** : No **QM charge:** 0 **QM multiplicity:** 1 **Functional**: PBE

Do the steps (1)-(5) from the "Exercise 1"

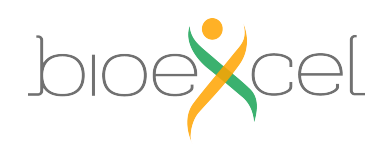

# **MDP Parameters for energy minimization**

 $integral = step$ ; Algorithm (steep = steepest descent minimization) emtol  $= 10.0$ ; Stop minimization when the maximum force  $\leq 10.0$  kJ/mol/nm emstep  $= 0.01$ ; Energy step size nsteps  $= 100$ ; Maximum number of (minimization) steps to perform

#### ; Set output frequency to each step

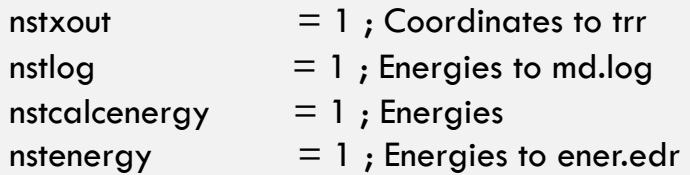

#### ; Set cut-offs

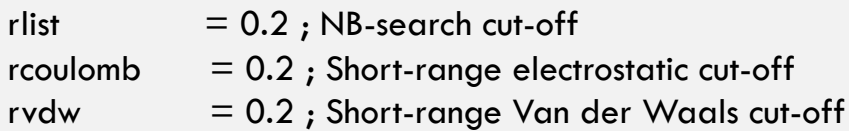

#### ; CP2K QMMM parameters

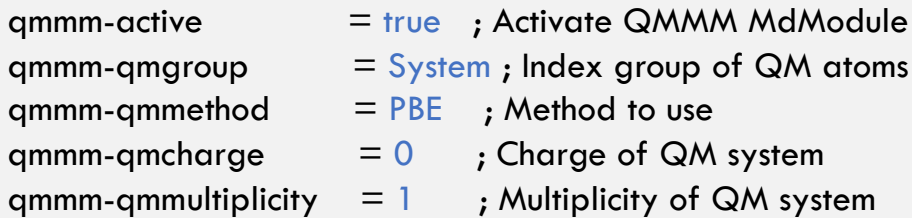

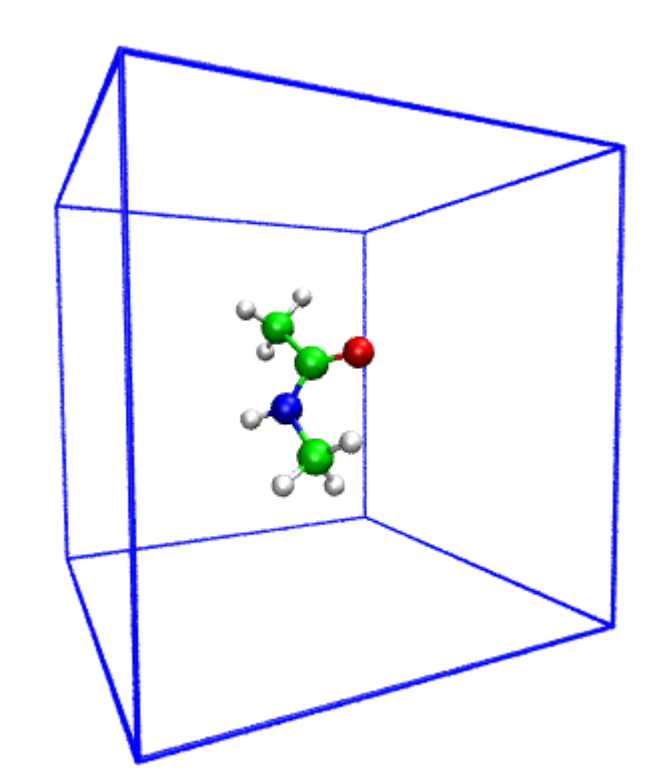

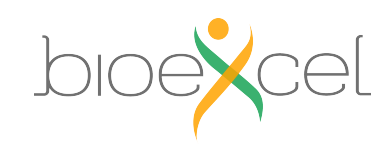

>> less nma-em.inp

#### Input Sections: GLOBAL

&GLOBAL

PRINT\_LEVEL *LOW !HIGH/MEDIUM/LOW* PROJECT GROMACS *!* <projectname> &END GLOBAL

RUN\_TYPE *ENERGY\_FORCE ! GEO\_OPT/ENERGY\_FORCE/BAND*

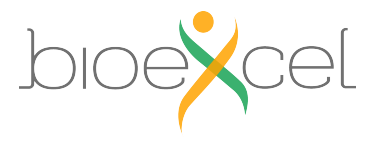

# **Practical: GROMACS + CP2K Part I**

#### 1. Lecture recap

- 2. Gromacs-CP2K interface for QM/MM
- 3. Setting up a QM/MM calculation
- 4. CP2K input and output

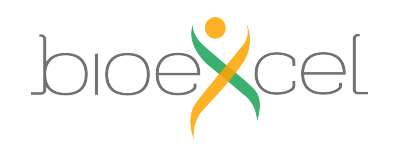

#### Input Section: FORCE\_EVAL

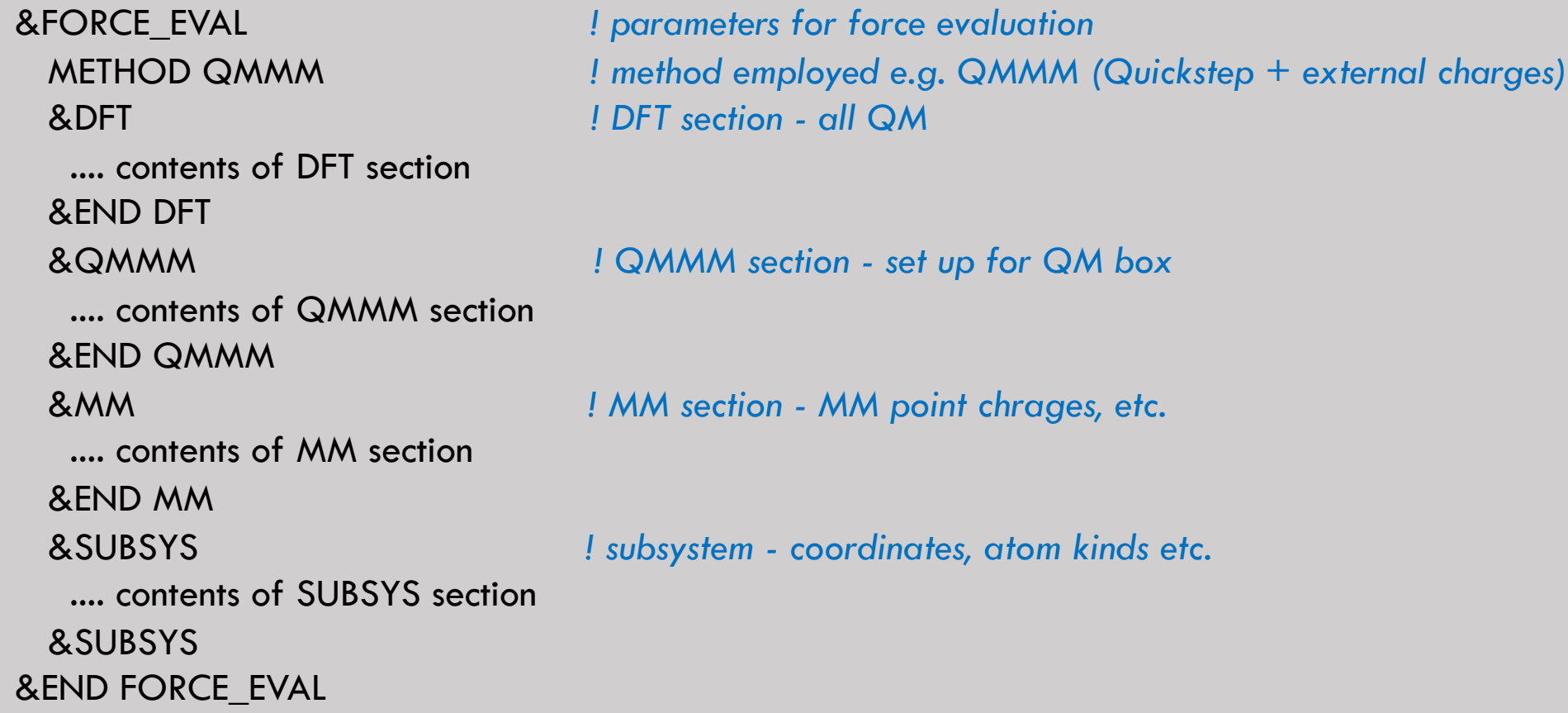

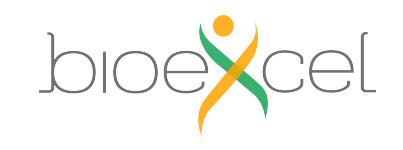

Input Section: DFT

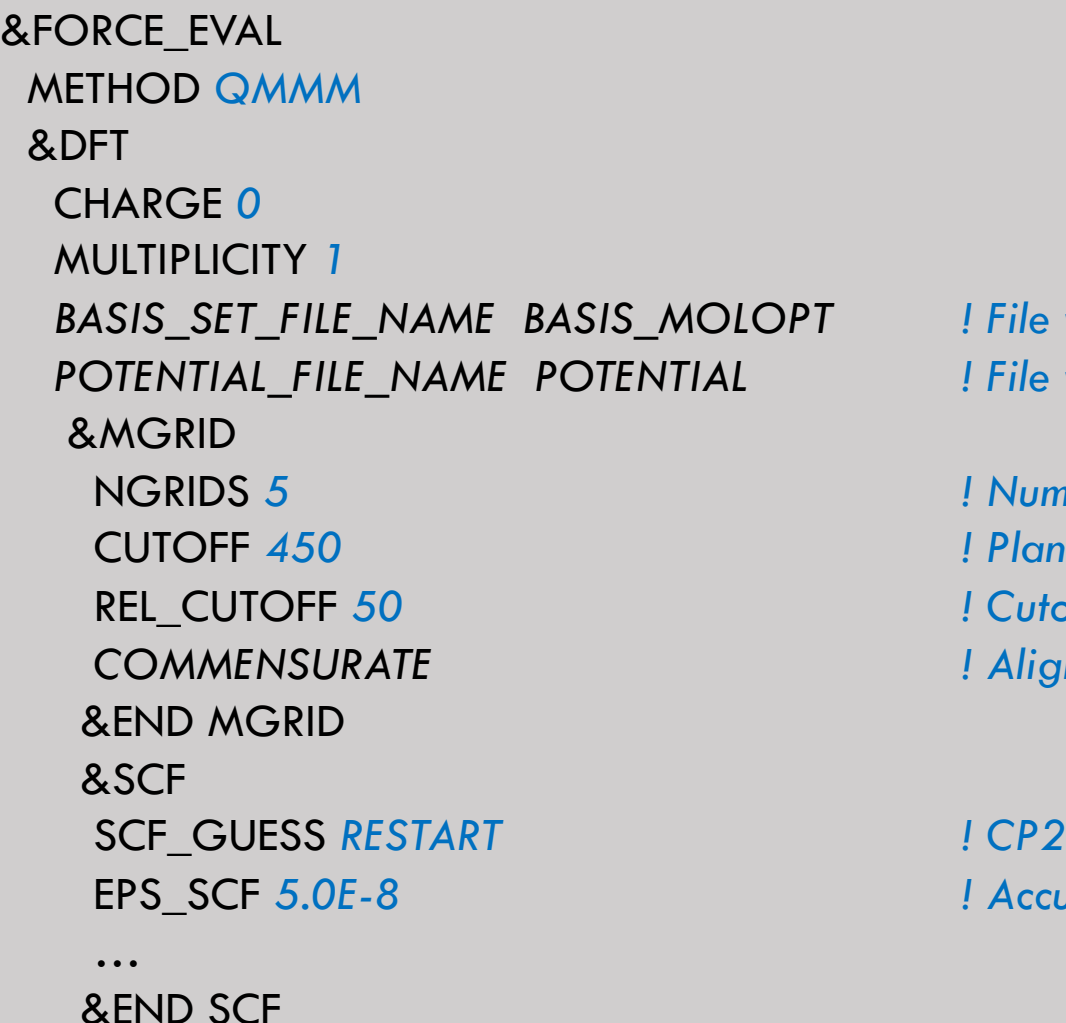

 $with$  basis sets  $$ 

*nber of Grids* CUTOFF *450 ! Plane wave cutoff (Rydberg) for finest grid. SH* to map product Gaussians onto the grids *COMMENSURATE ! Align all the grids*

K will search for existing \*.wfn file EPS\_SCF *5.0E-8 ! Accuracy of SCF convergence*

#### Input Section: DFT

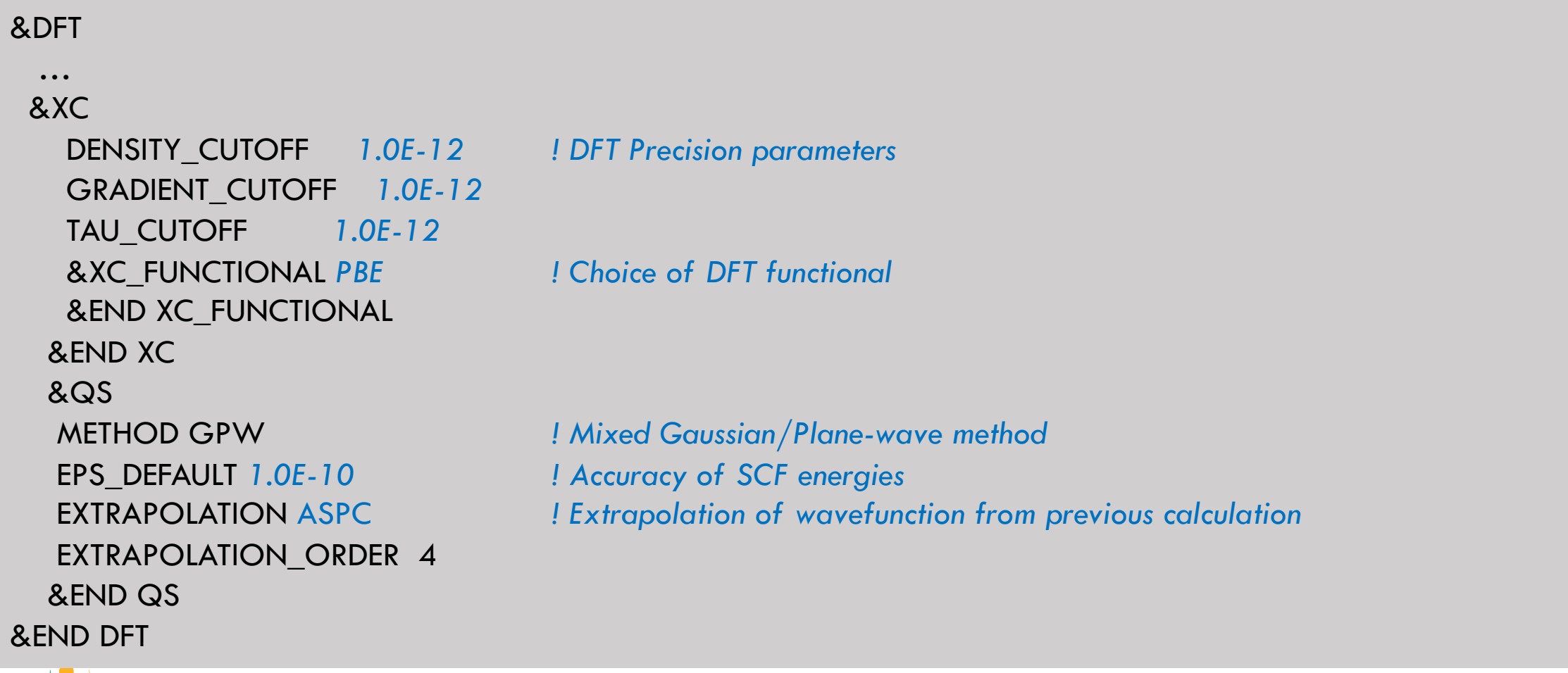

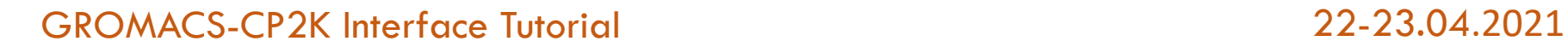

17

#### Input Section: SUBSYS

#### &FORCE\_EVAL

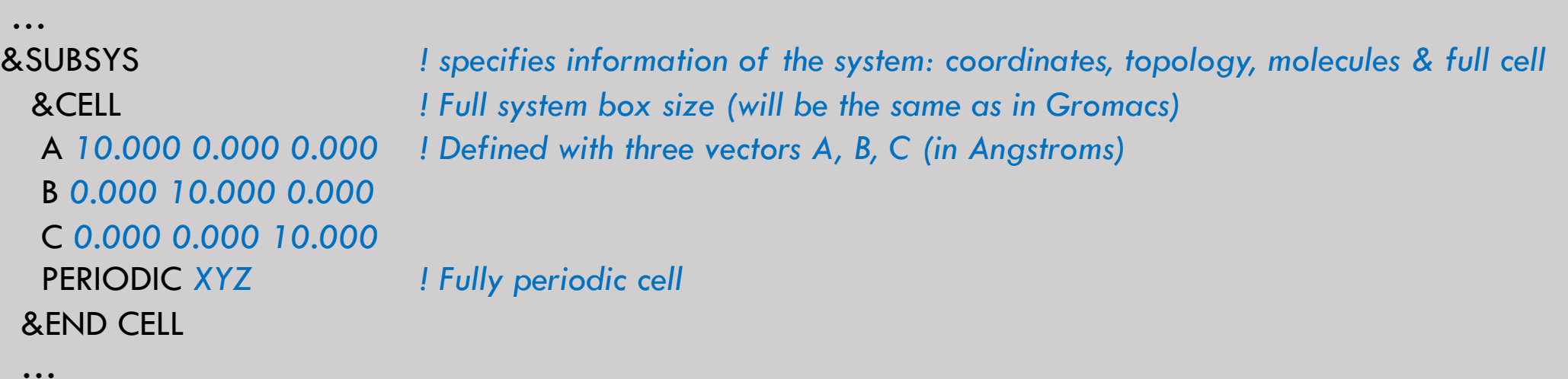

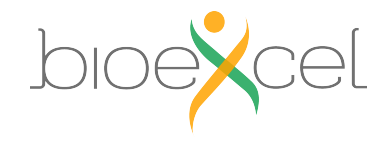

#### Input Section: KIND

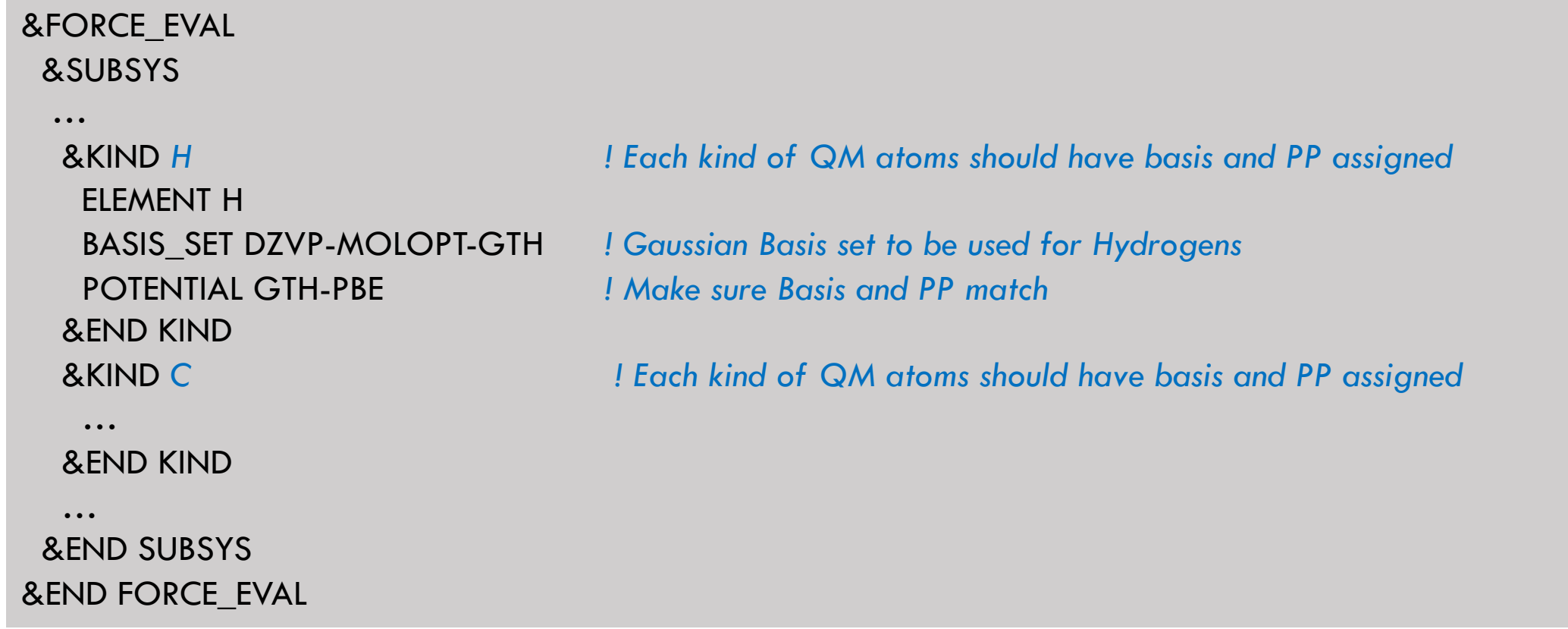

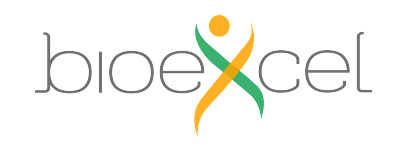

### **Result of the energy minimization**

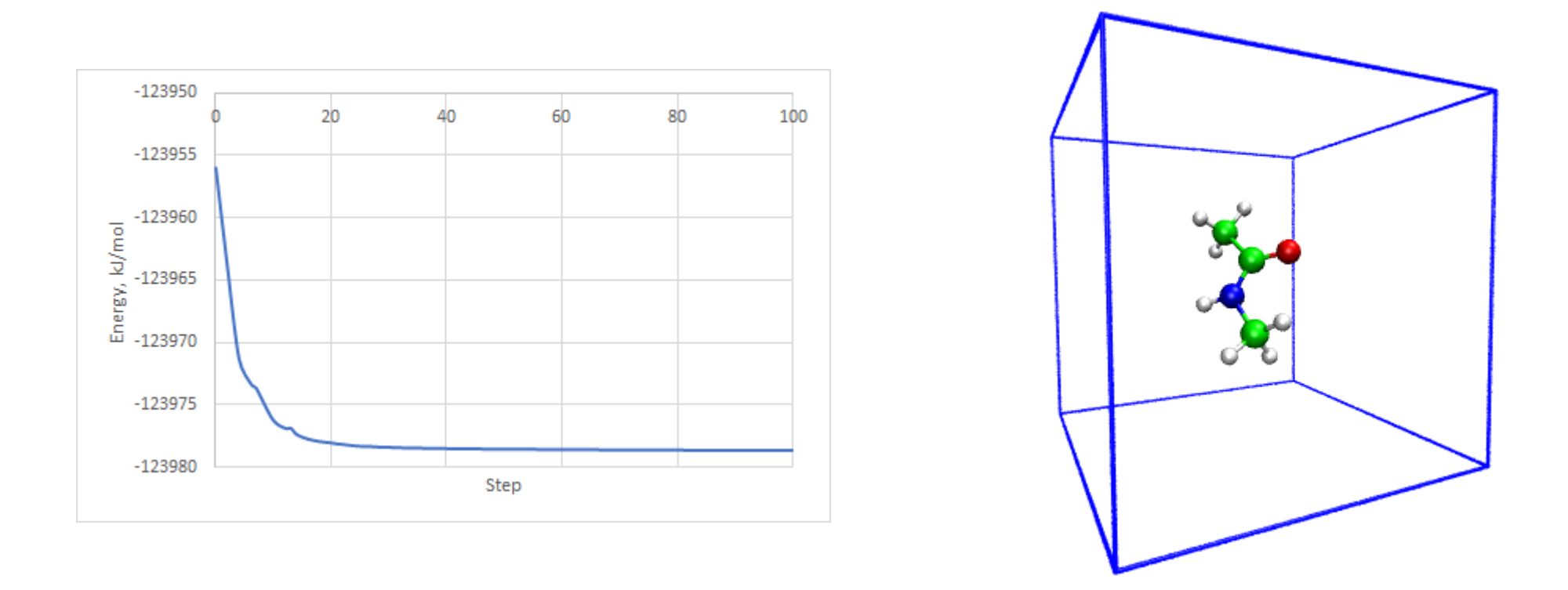

No do the steps (8)-(11) from the "Exercise 1"

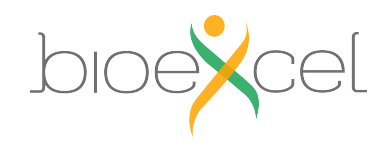

GROMACS-CP2K Interface Tutorial 22-23.04.2021

20

#### **Result of the molecular dynamics with QM forces**

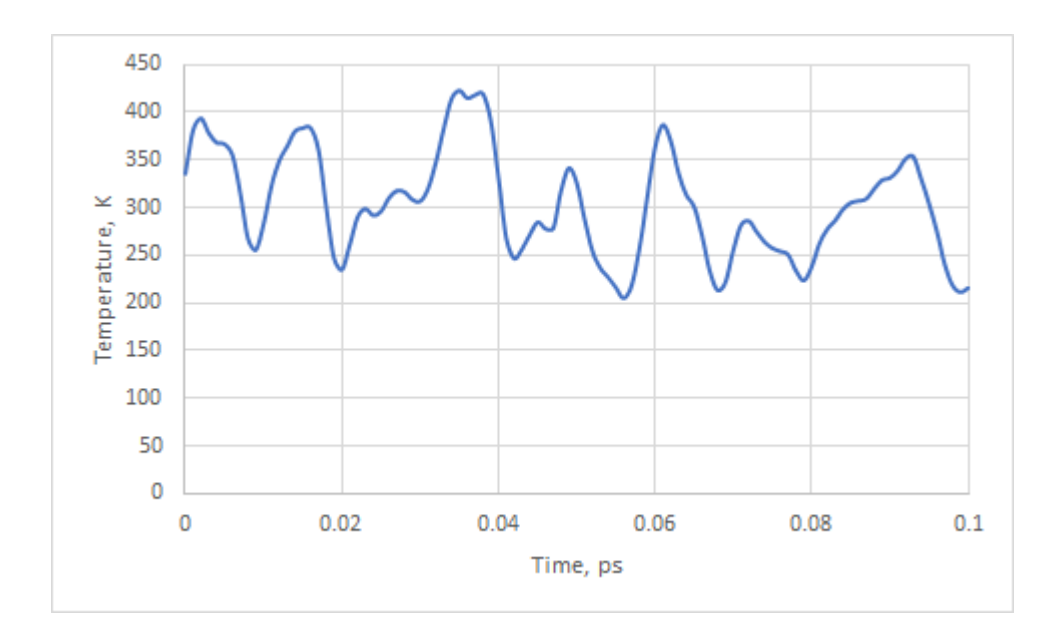

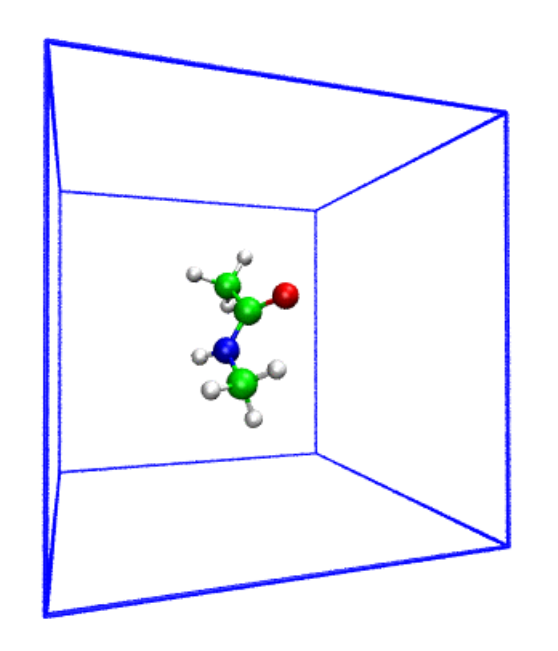

Congratulations, you have done first QM simulation with GROMACS-CP2K Interface!

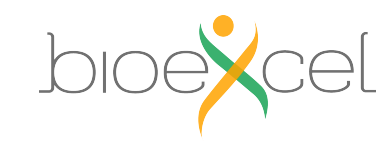

### **Exercise 2: Stilbene isomerization**

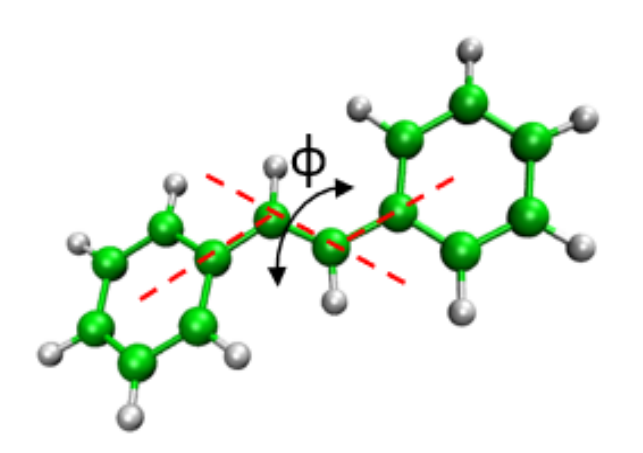

**Objective**: Make isomerization Free-energy profile

**QM subsystem** : Stilbene (26 atoms)

**MM subsystem** : No

**QM charge:** 0

**QM multiplicity:** 1

**Functional**: PBE

Do the steps (1)-(7) from the "Exercise 2"

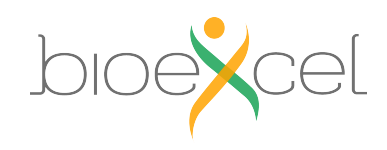

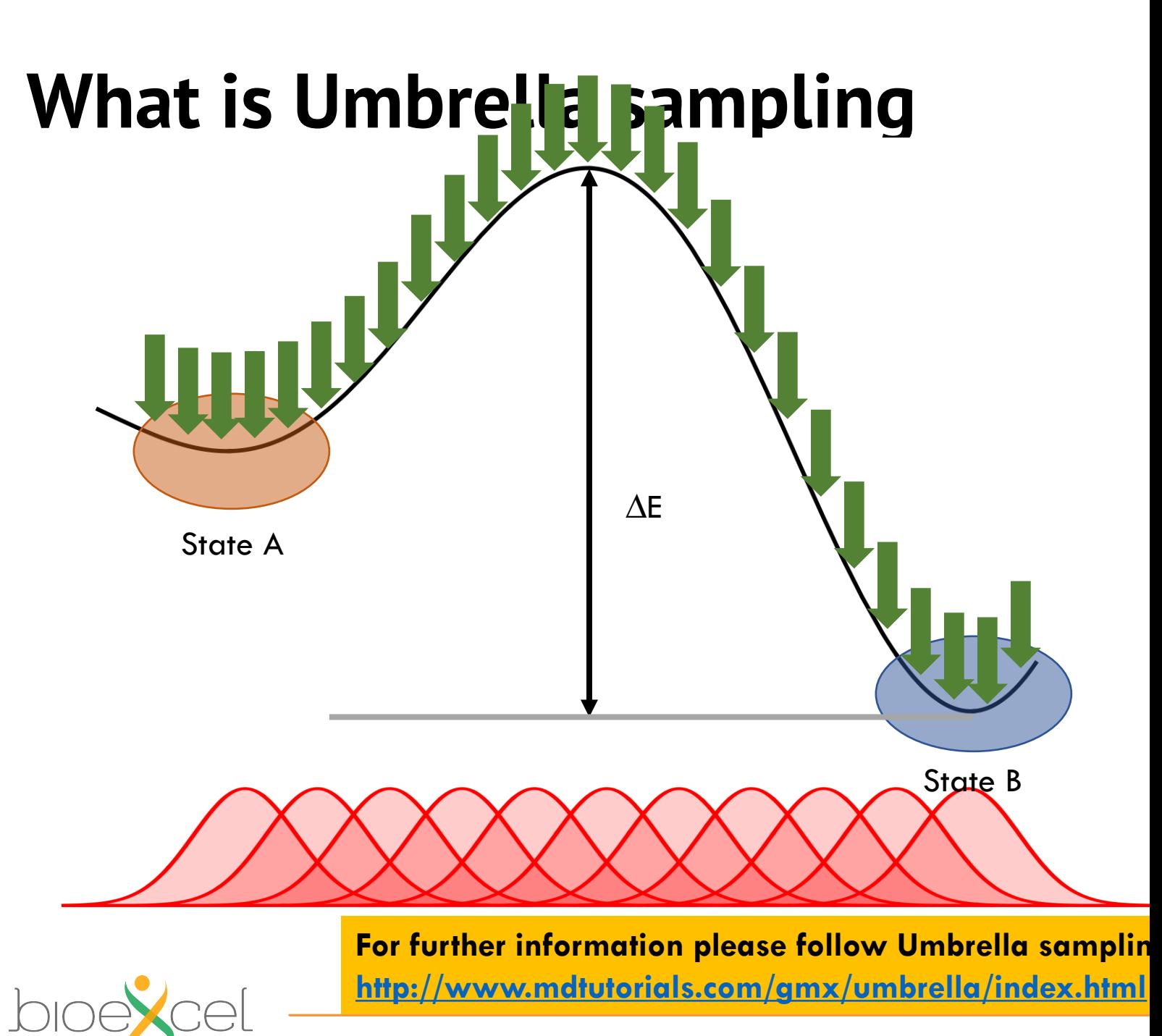

**GROMACS-CP2K Interface Tutorial** 

### **MDP Parameters: umbrella sampling**

#### >> less **qmmm\_md\_umbrella.mdp**

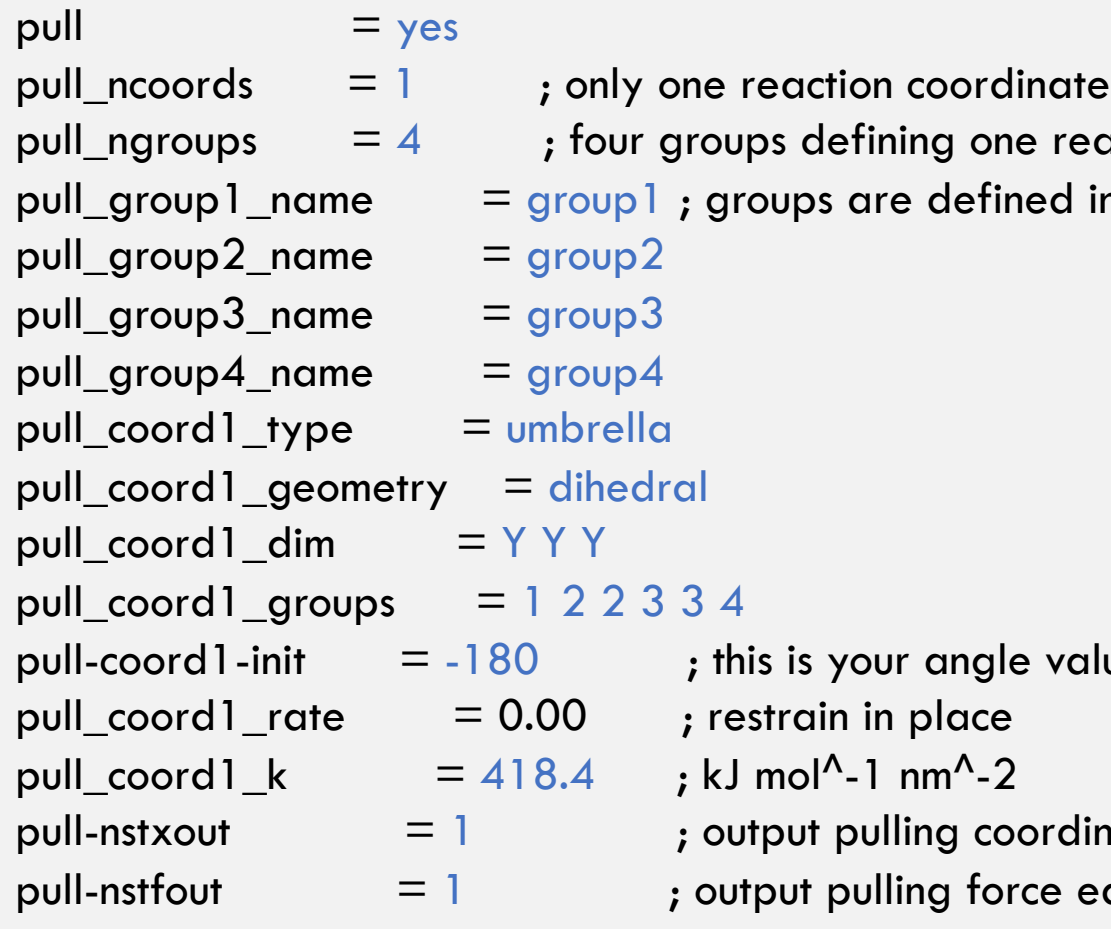

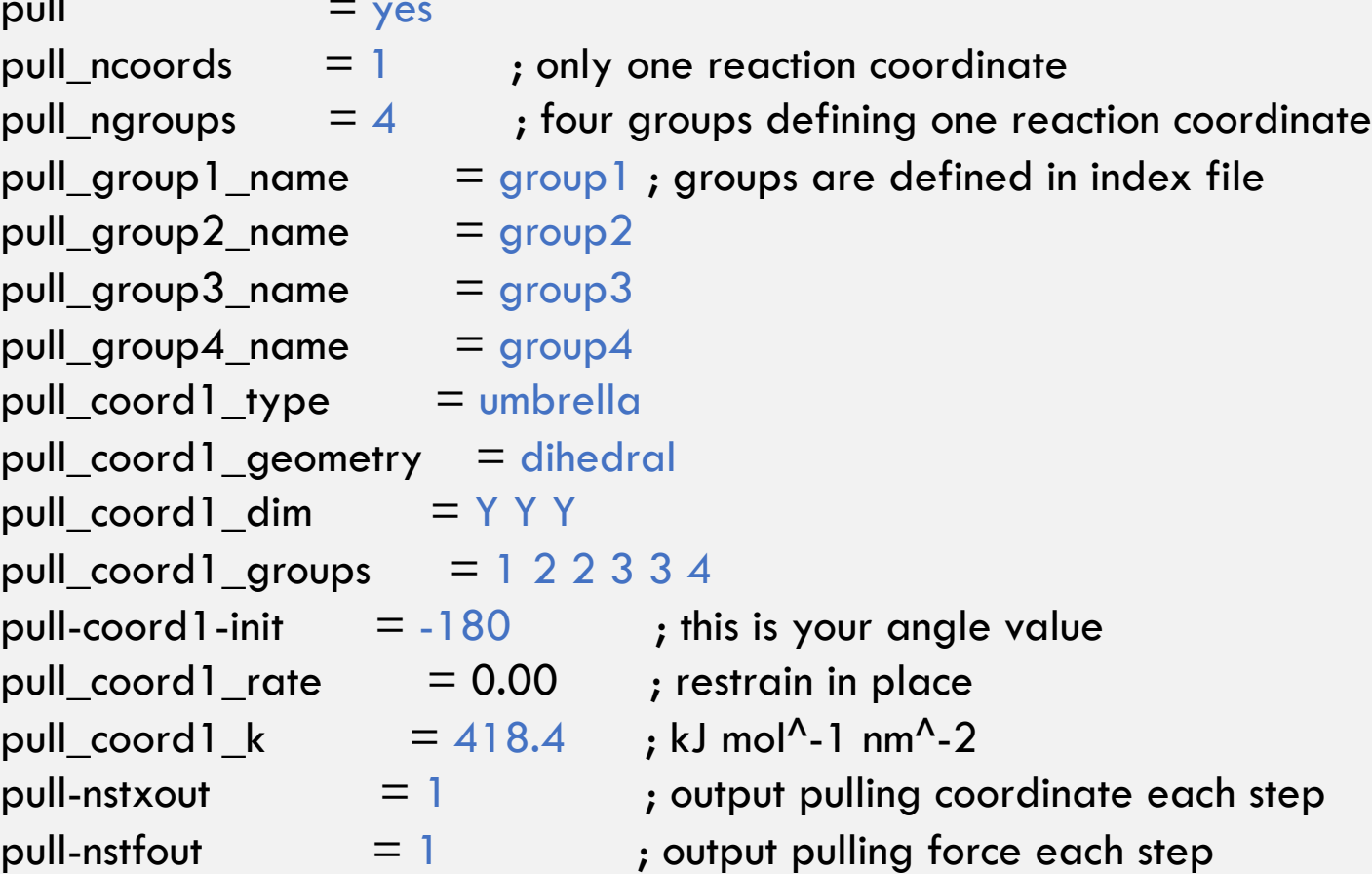

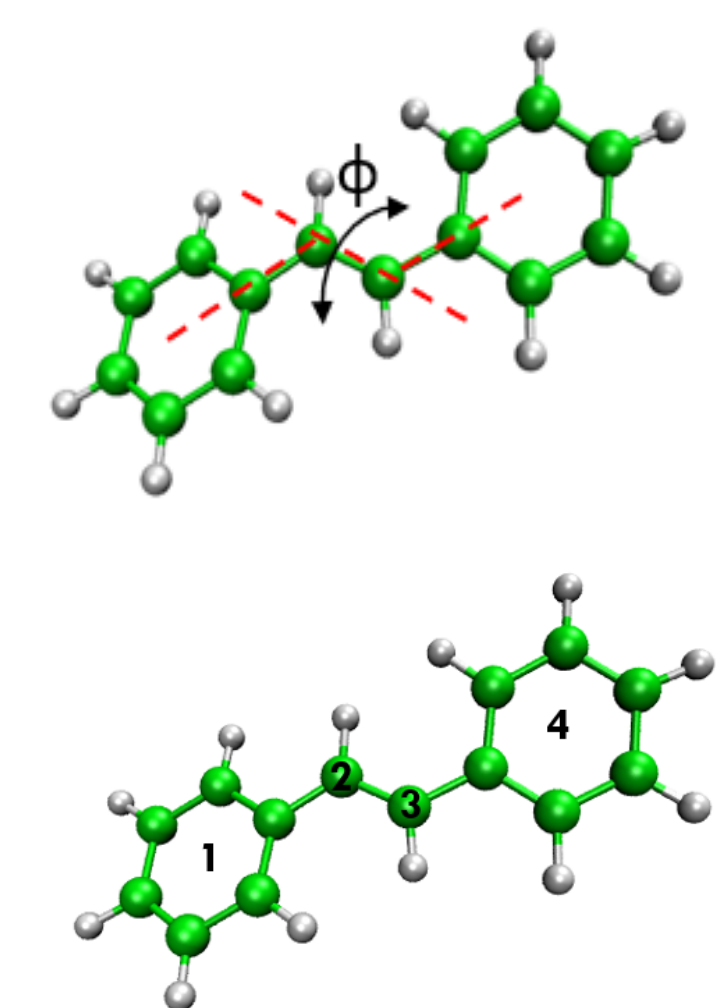

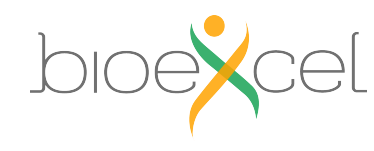

## **MDP Parameters: QM/MM**

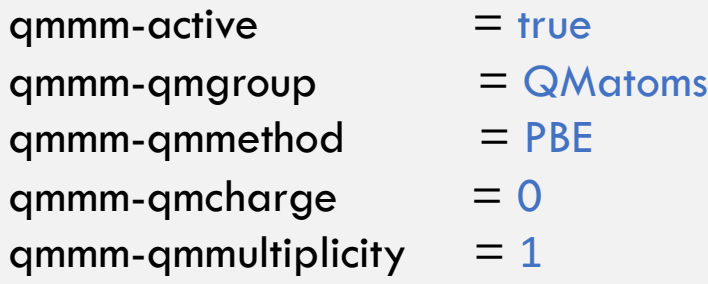

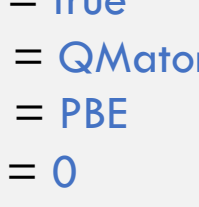

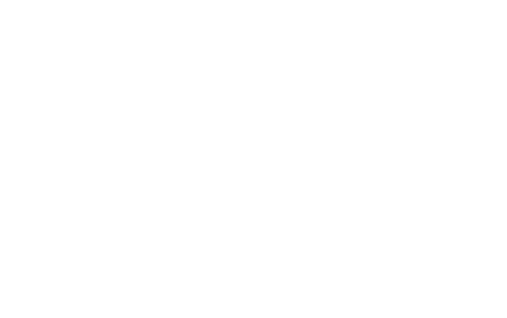

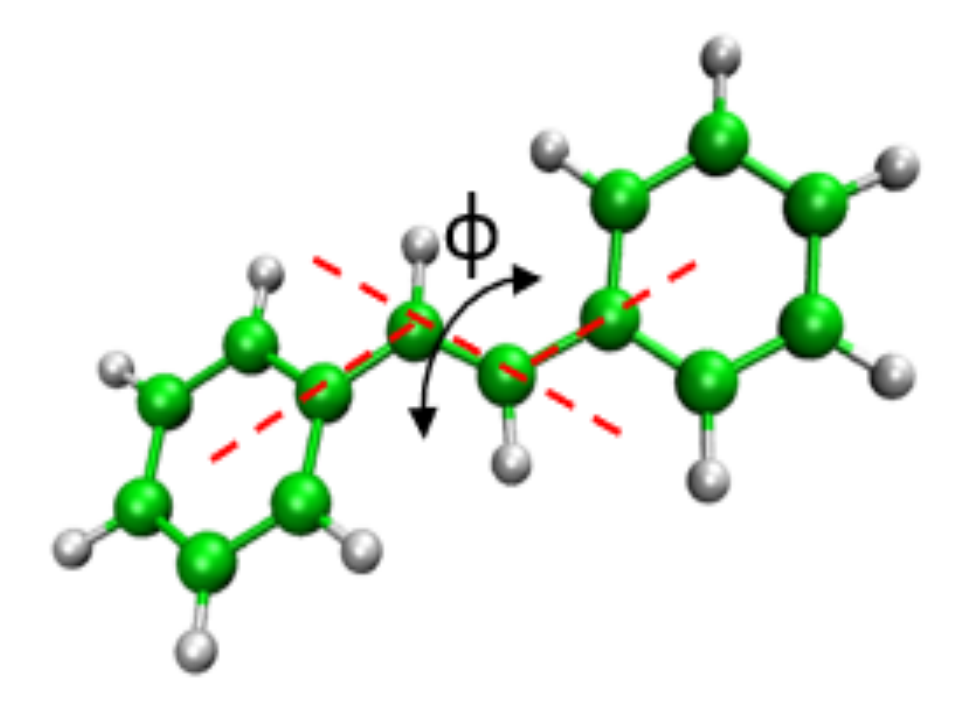

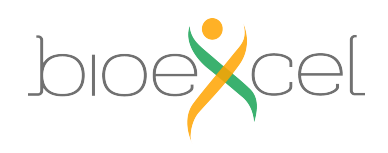

# **Isomerization free energy with MM forcefield**

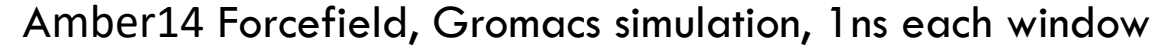

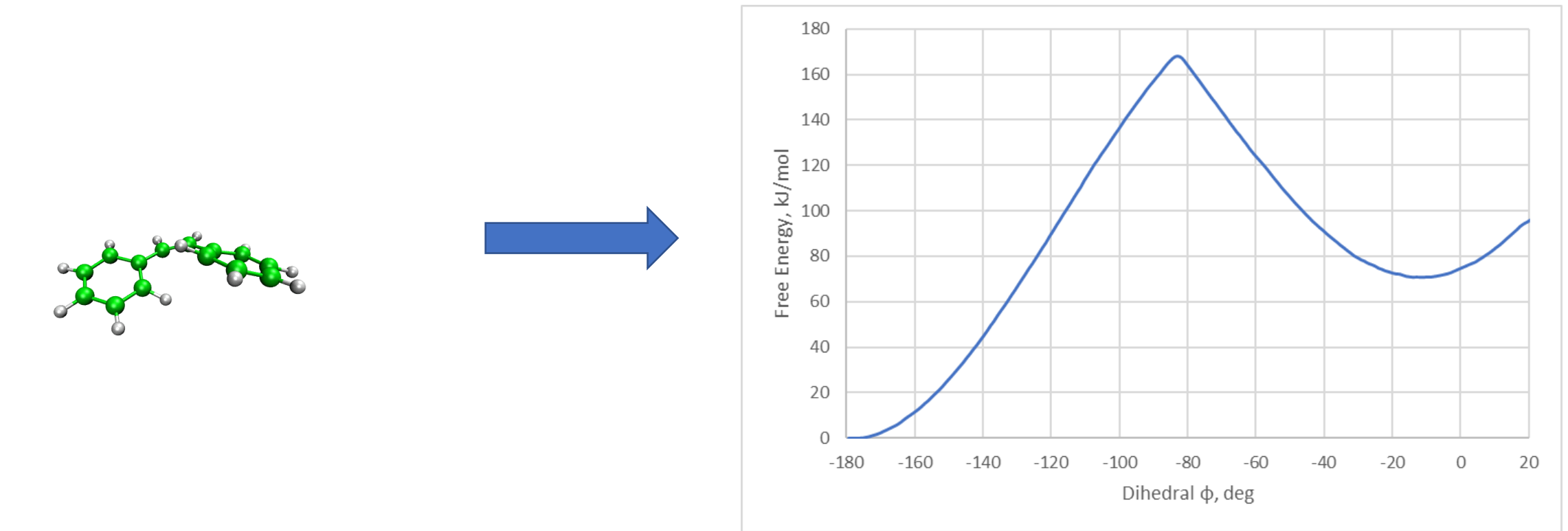

>160 KJ/mol isomerization barrier. Lets see how it changes if we will go for QM simulation!

Do the part (9) from the "Exercise 2"

GROMACS-CP2K Interface Tutorial 22-23.04.2021

26

## **Isomerization free energy with QM**

PBE, Gromacs-CP2K simulation for  $\sim$ 100fs (100 steps) for each frame

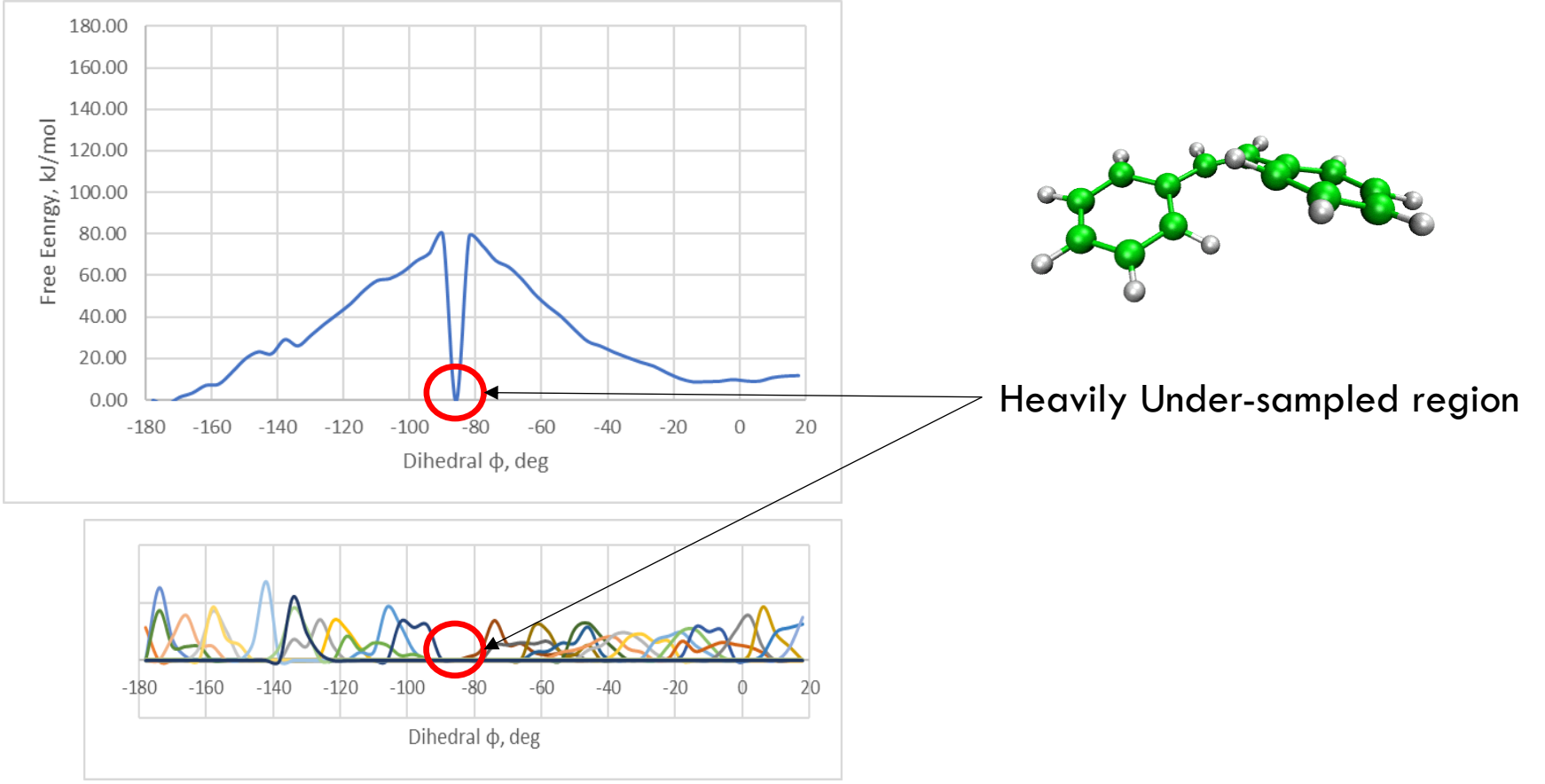

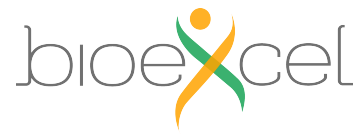

## **Isomerization free energy with QM**

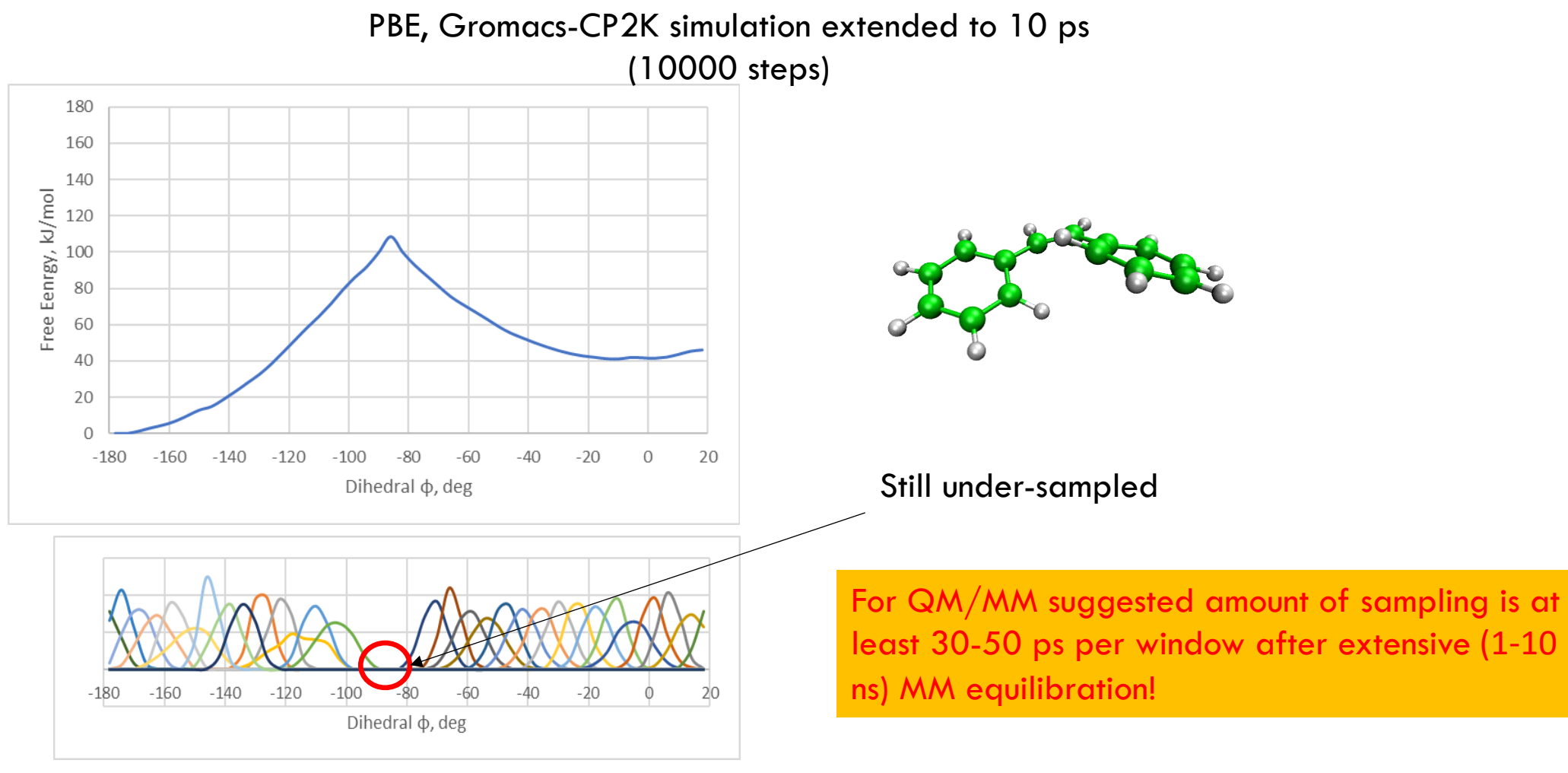

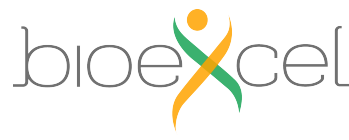

# **Isomerization free energy with QM**

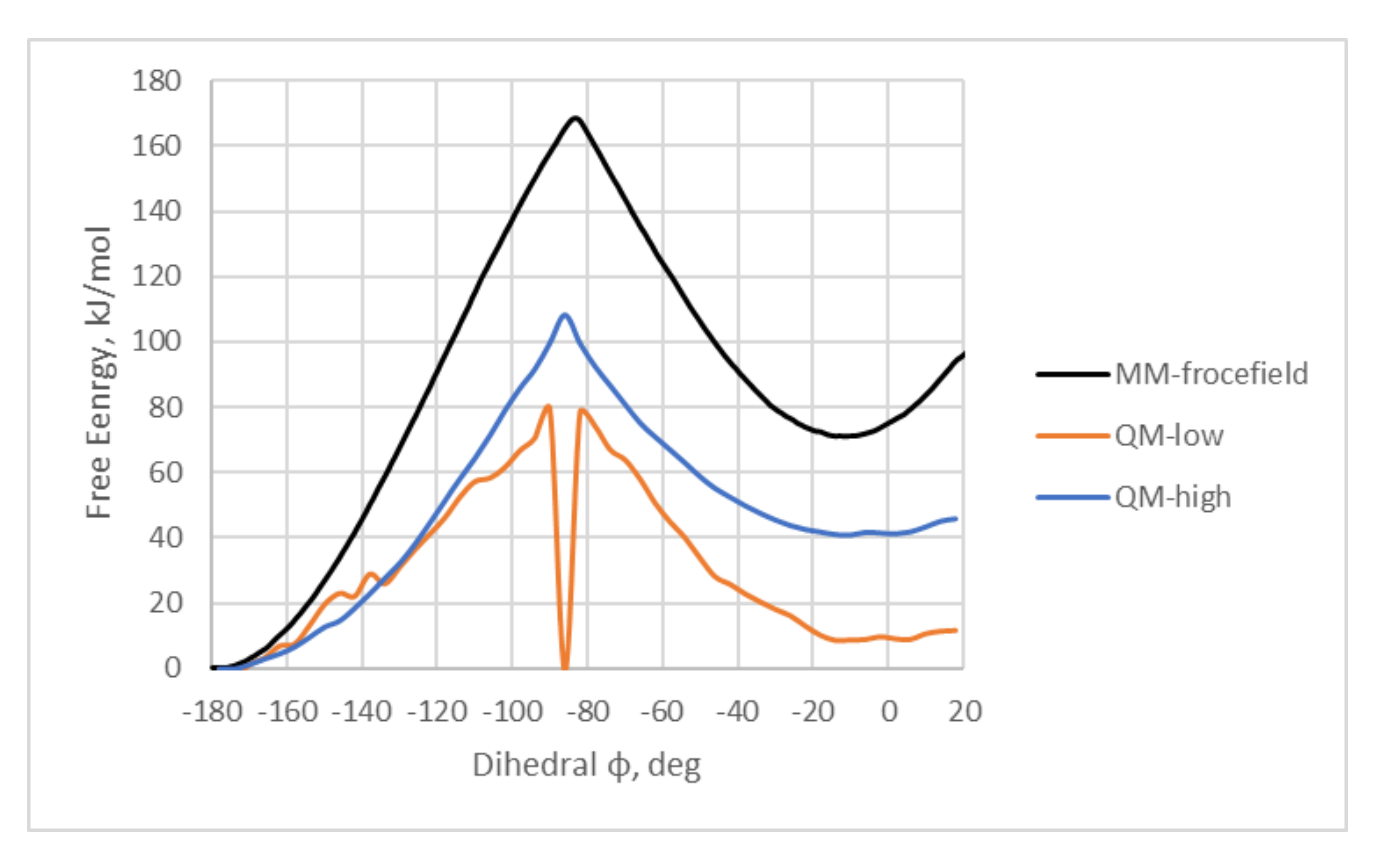

MM forcefield gives artificially high barrier

**Questions?**

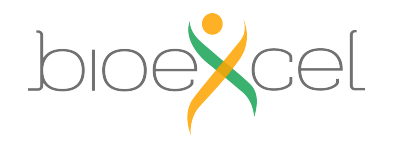

GROMACS-CP2K Interface Tutorial 22-23.04.2021

29

#### **End of the practical: GROMACS + CP2K Part I**

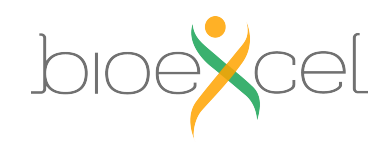

# **Practical: GROMACS + CP2K Part II**

#### 1. Lecture recap (QM/MM, GEEP, PBC)

- 2. Setting up a QM/MM calculation with solvent
- 3. CP2K input and output
- 4. Large protein system setup

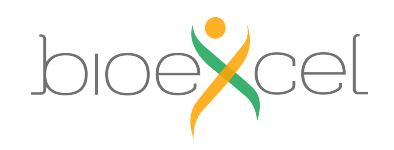

#### **Lecture Recap: GEEP for QM/MM Coupling - CP2K**

§ **QM polarization due to the MM part included**.

$$
E_{electrostatic}^{QM-MM} = \sum_{I \in MM} q_I \int \frac{\rho(\mathbf{r}) v_I^{smear}(|\mathbf{r}_i - \mathbf{R}_I|)}{|\mathbf{r}_i - \mathbf{R}_I|} d\mathbf{r}
$$

$$
q_I v_I^{smear}(|\mathbf{r}_i - \mathbf{R}_I|) = \sum_{N_g} A_g e^{-(|\mathbf{r}_i - \mathbf{R}_I|/G_g)^2} + R_{low}(|\mathbf{r}_i - \mathbf{R}_I|)
$$

Real Space multi-grid approach

$$
H = H_{MM} + H_{QM} + H_{QM/MM}
$$
  
Forcefield Quickstep **GEEP**

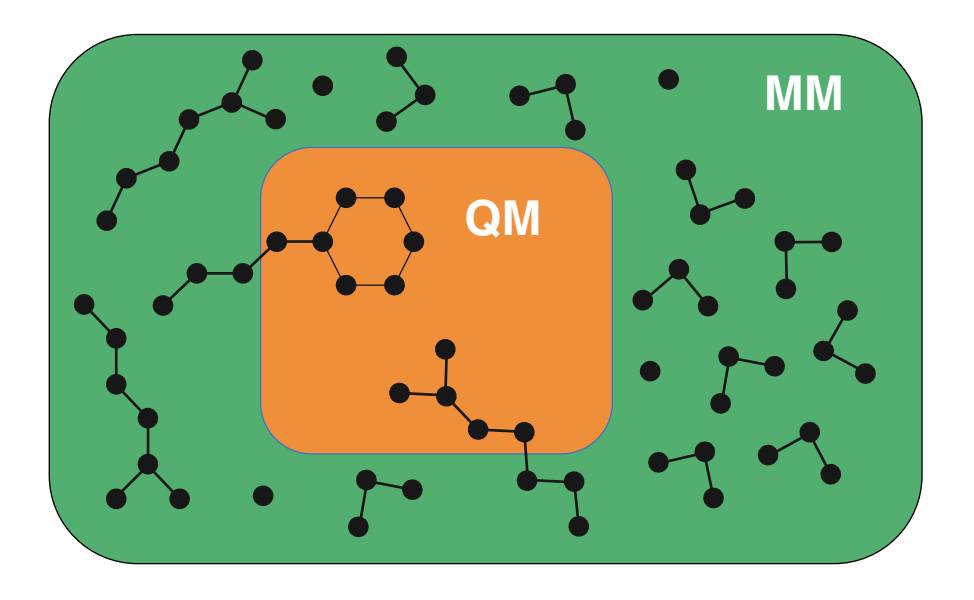

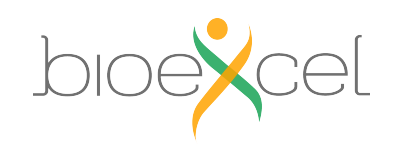

# **Fully periodic QM/MM**

- GEEP projects electrostatic potential from point charges
- QM-QM periodic interactions are threated efficiently with
- **Unless the QM and MM box have same dimensions the** incorrect periodicity
- Blöchl scheme is used in CP2K to restore full system bo

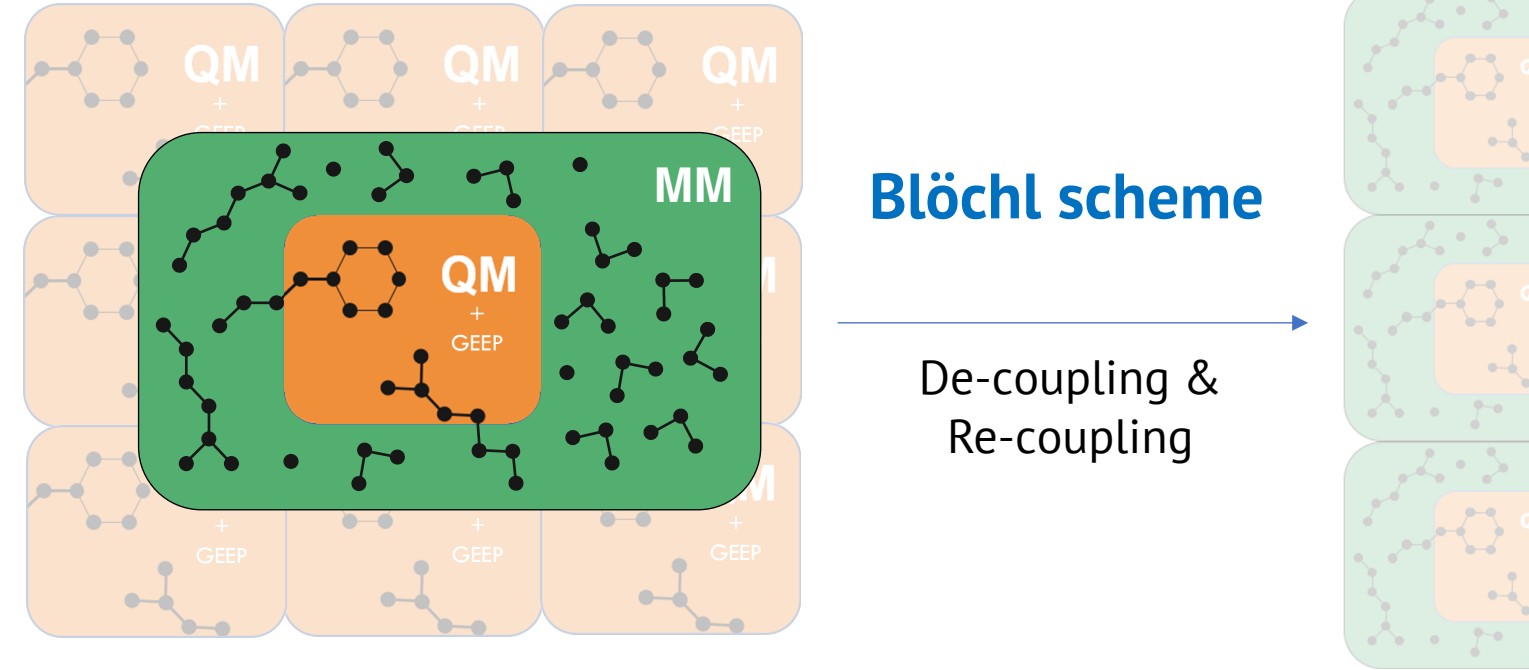

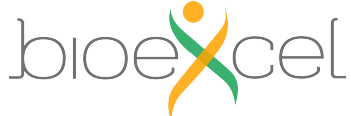

Laino, T; Mohamed, F; Laio, A; Parrinello, M. JOURNAL OF CHEMICAL THEORY AND COMPUTATION, 1 (6), 1176-1184 (;

MACS-CP2K Interface Tutorial

# **Practical: GROMACS + CP2K Part II**

#### 1. Lecture recap (QM/MM, GEEP, PBC)

#### 2. Setting up a QM/MM calculation with solvent

- 3. CP2K input and output
- 4. Large protein system setup

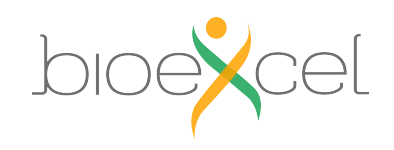

### **Exercise 3: Energy minimization with QM/MM**

#### >> cd ../stilbene\_water

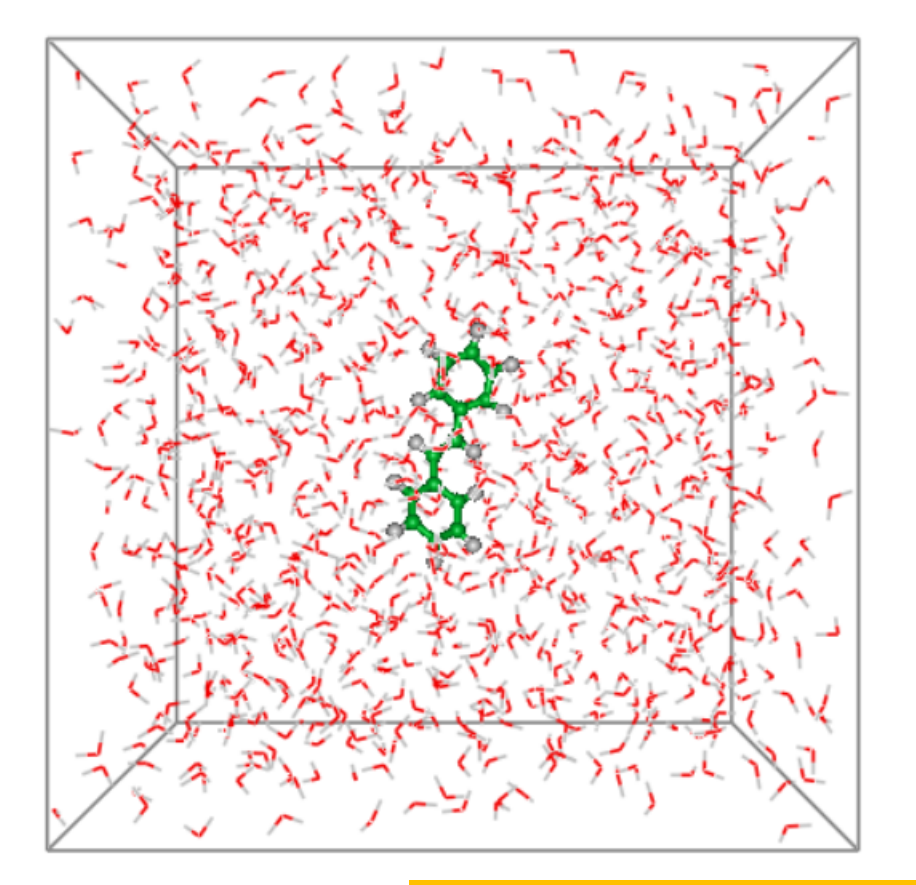

**Objective**: Optimize system with QM/MM **QM subsystem** : Stilbene **MM subsystem** : 1001 waters with TIP3P parameters **QM charge:** 0 **QM multiplicity:** 1 **Functional**: PBE

**You can download and open stilbene-sol.pdb with PyMOL**

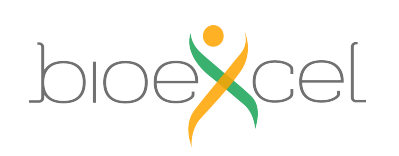

Do the steps (1)-(4) from the "Exercise 3"

# **Practical: GROMACS + CP2K Part II**

#### 1. Lecture recap (QM/MM, GEEP, PBC)

#### 2. Setting up a QM/MM calculation with solvent

#### 3. CP2K input and output

#### 4. Large protein system setup

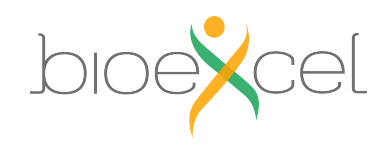

#### Input Section: QMMM

#### &FORCE\_EVAL

…

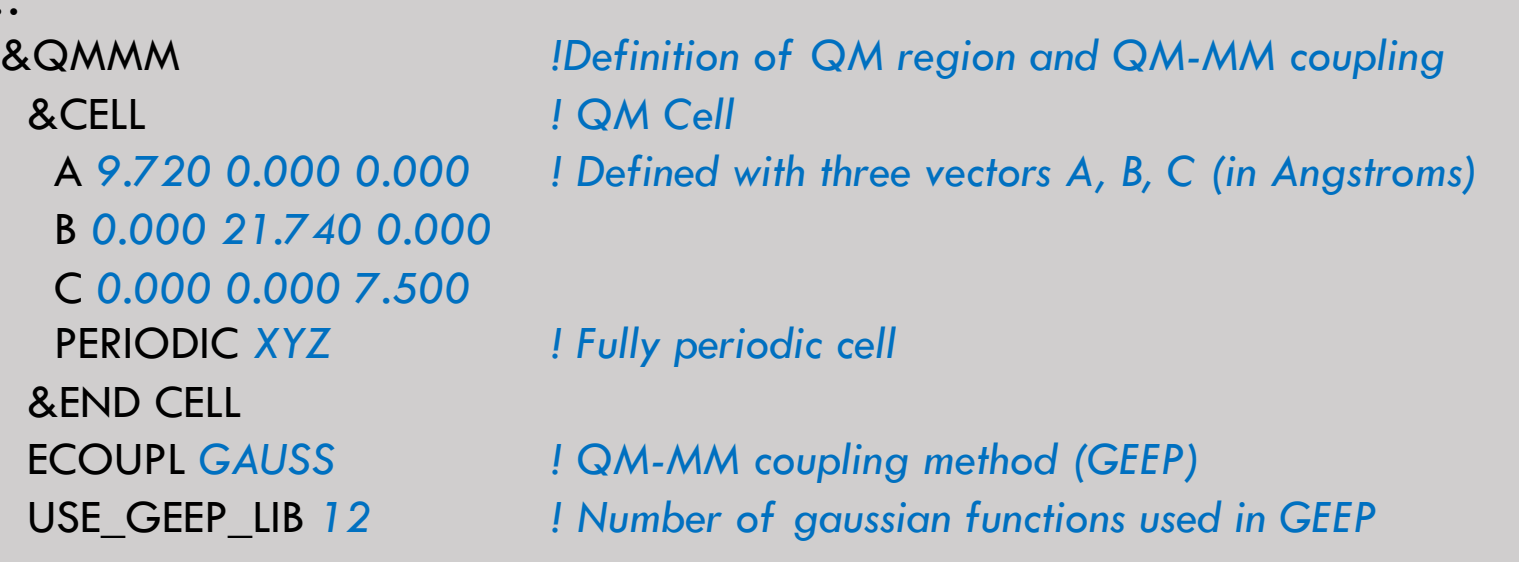

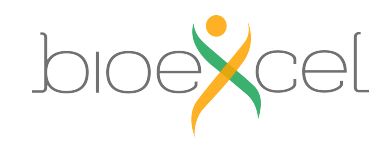

…

37

#### Input Section: QMMM

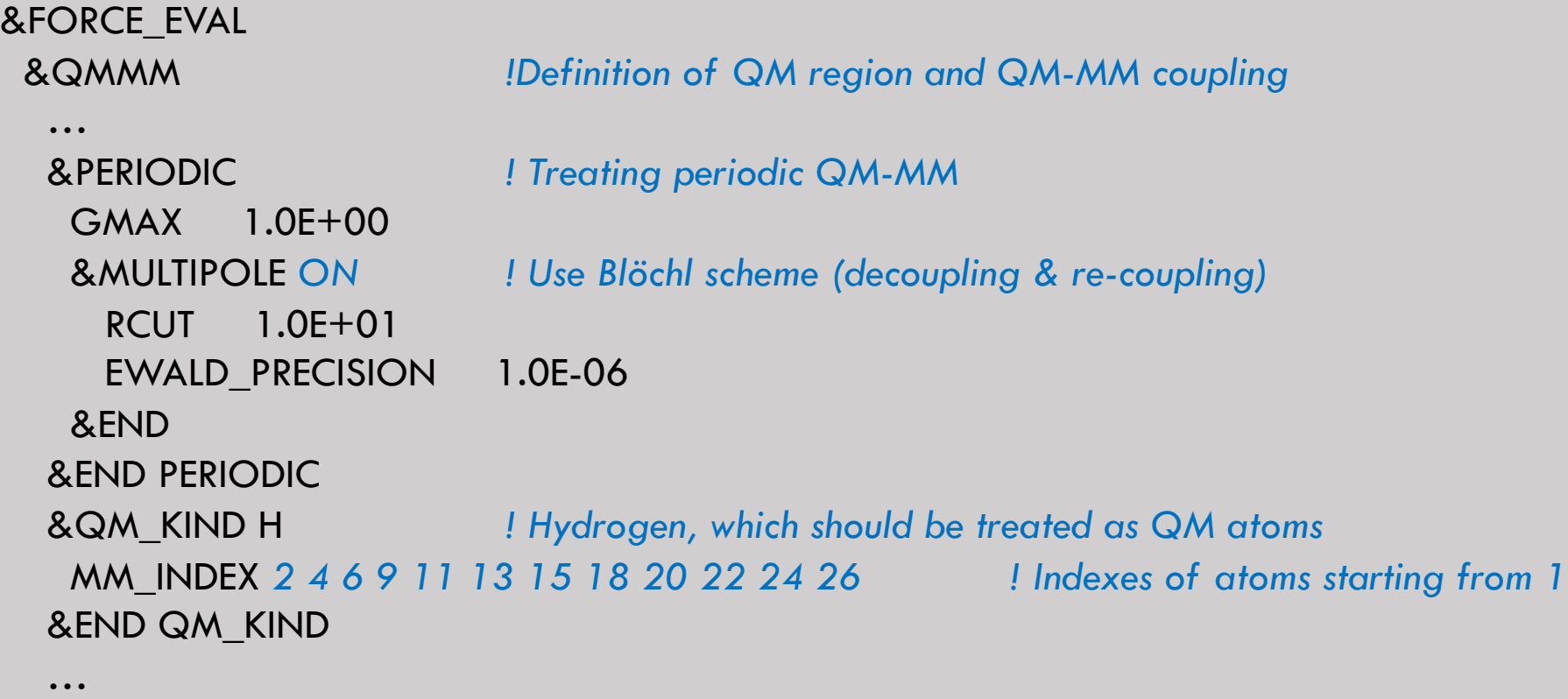

&END QMMM

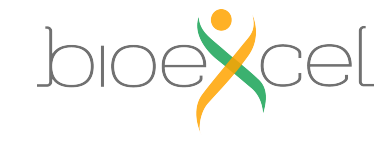

#### Input Section: MM

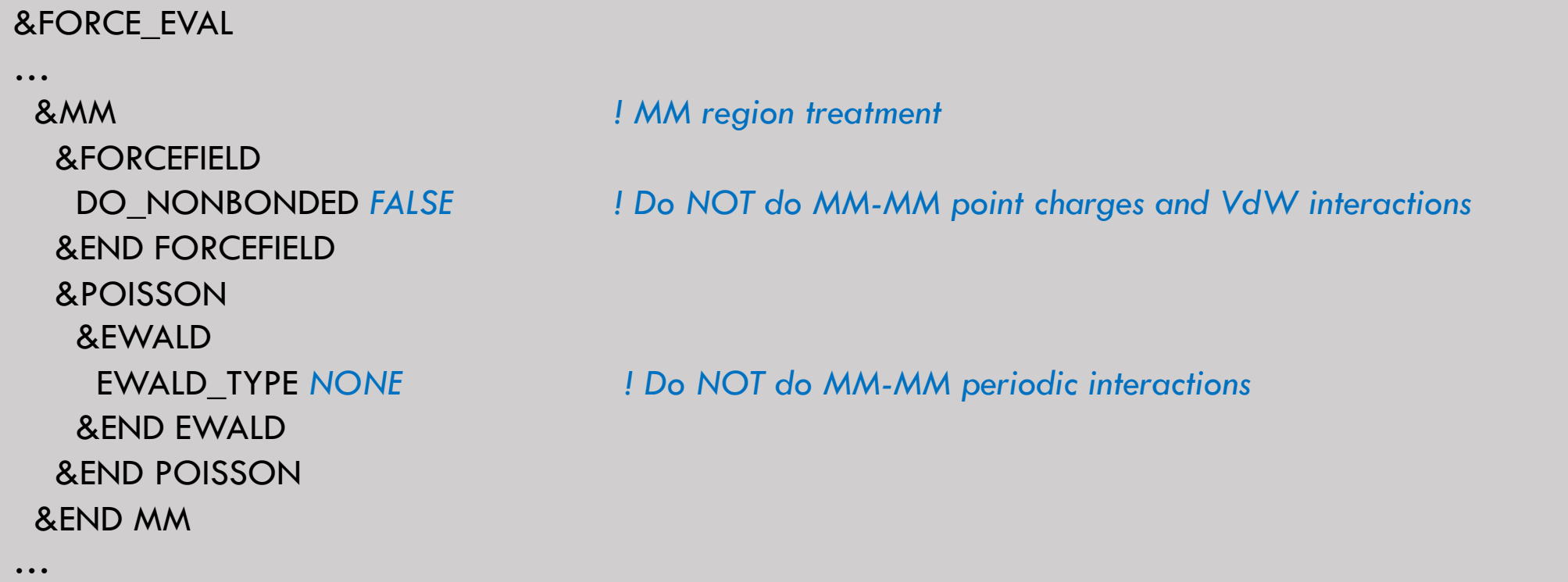

#### GROMACS handles the description of the MM region!

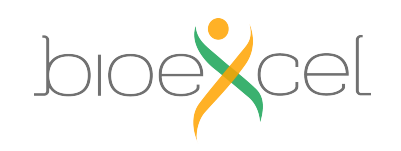

#### Input Section: TOPOLOGY

#### &SUBSYS

```
…
```

```
COORD_FILE_NAME stilbene.pdb ! Make sure that files exists
 COORD_FILE_FORMAT PDB
 &GENERATE
    LIST 1..26
  &END
 &END GENERATE
&END TOPOLOGY
```
&TOPOLOGY *! grompp will generate pdb with atomic charges for CP2K*

CHARGE\_EXTENDED *TRUE ! Read charges from PDB Extended Beta field (starting from column 81)* CONNECTIVITY *OFF ! Do not read or generate bonds (MM treated by Gromacs)*

&ISOLATED\_ATOMS *! Generate topology consisting of isolated atoms*

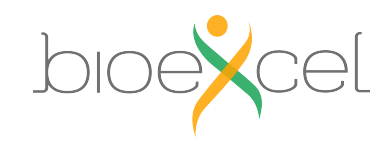

…

#### >> less stilbene-sol-opt.inp

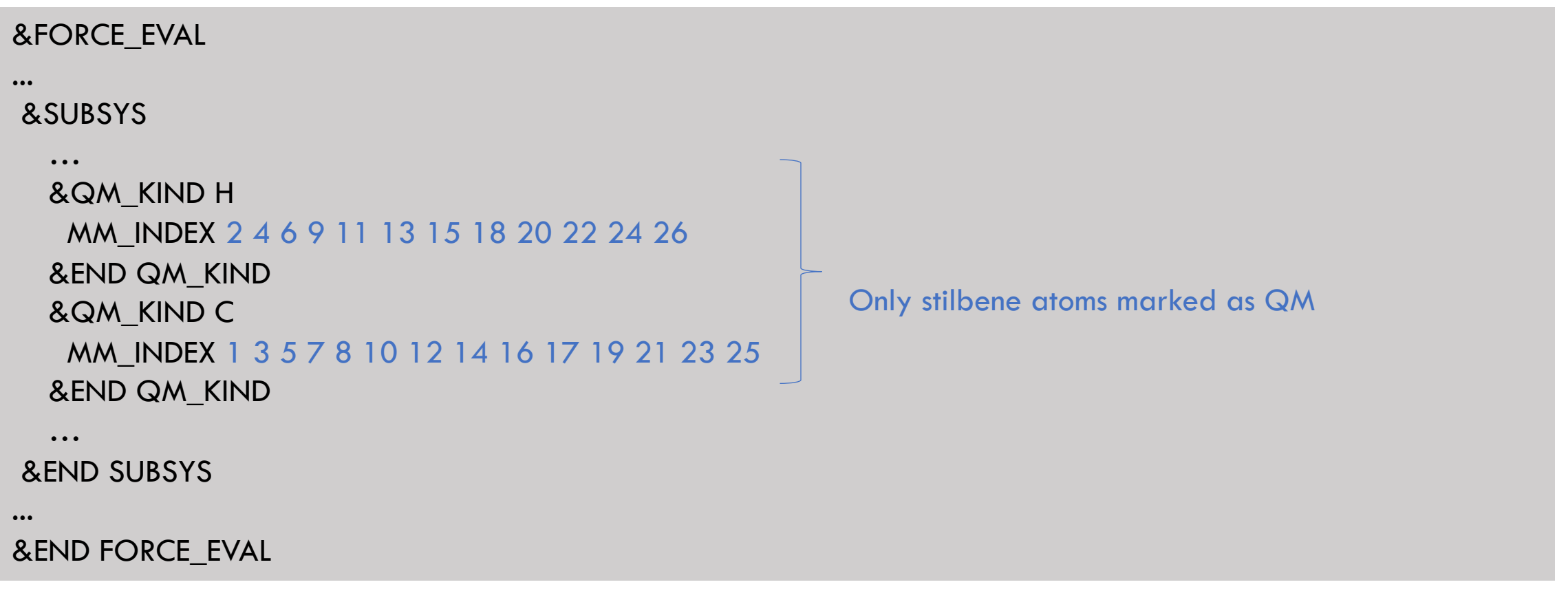

#### **Questions?**

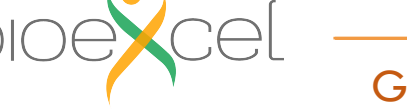

>> less stilbene-sol-opt.pdb

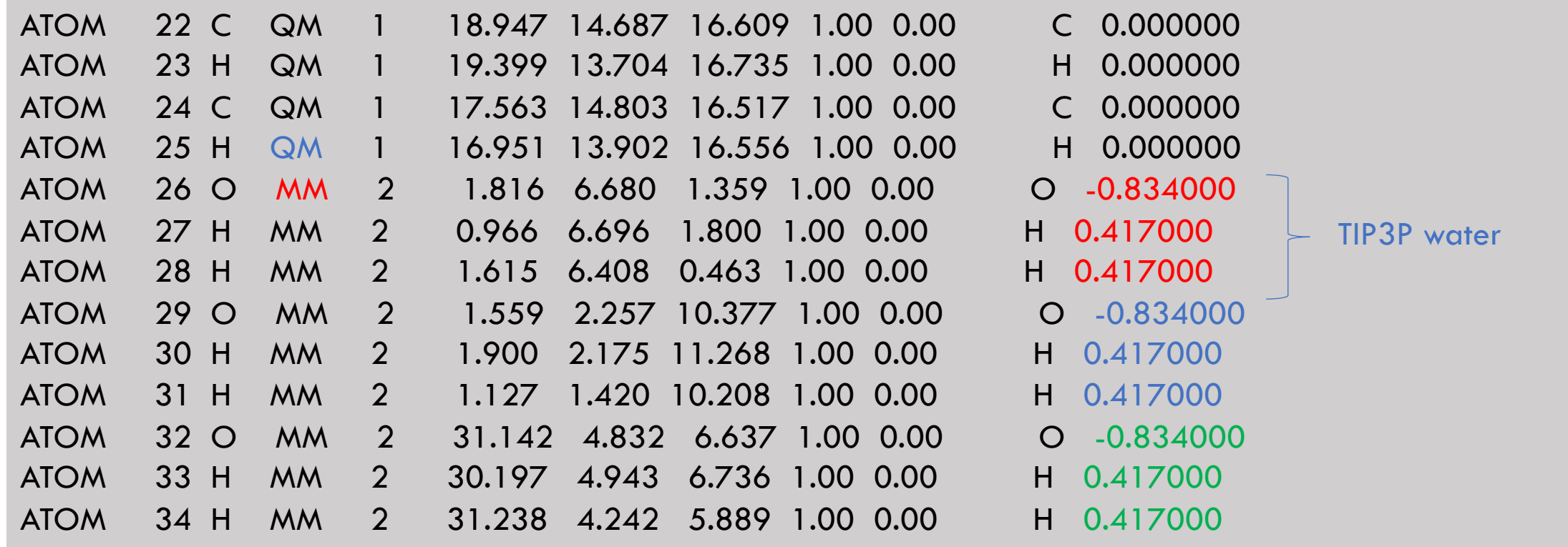

....

....

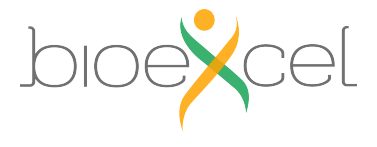

42

### **Exercise 3: results of energy minimization**

#### **Do step (6) of "Exercise 3".**

>> gmx\_cp2k energy (reads data from ener.edr file)

#### ….

 $> 6$  (potential energy)

#### **Download and open energy.xvg your need Grace to open file or copy data from file to Excel by columns**

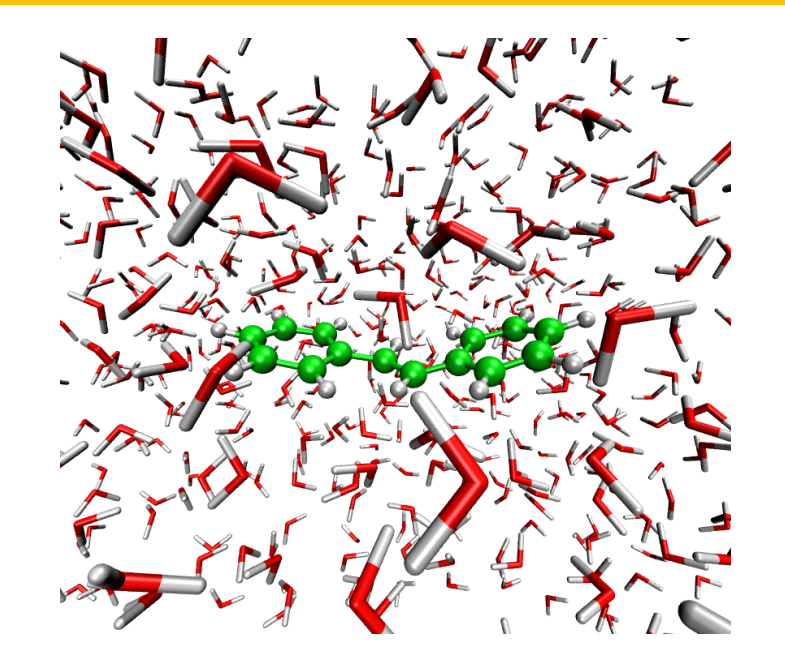

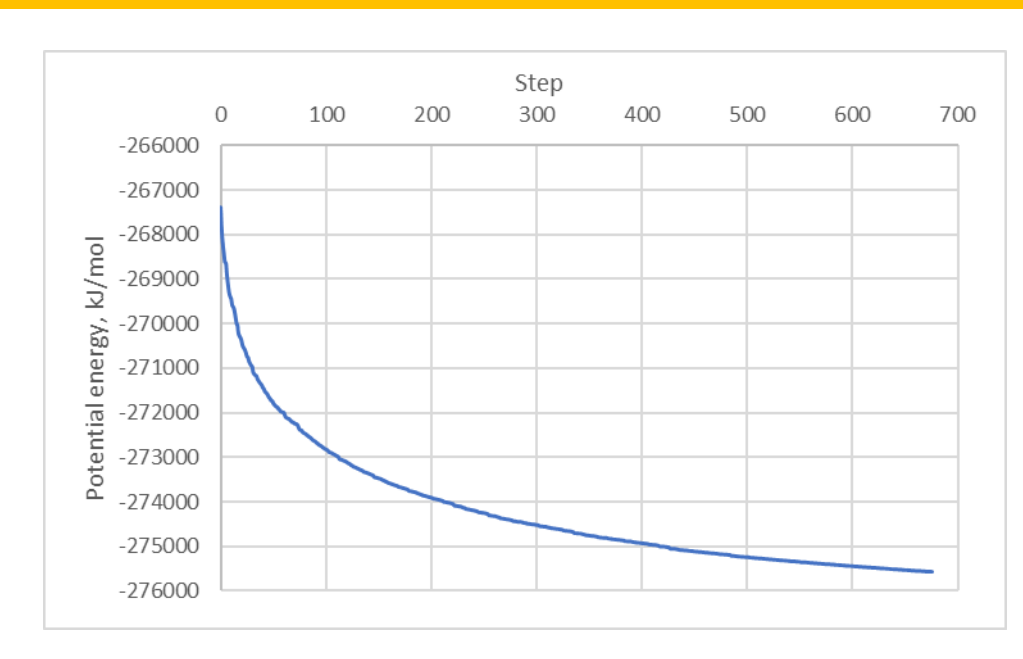

#### **Exercise 3: MD simulations**

#### Do steps (7)-(9) of "Exercise 3"

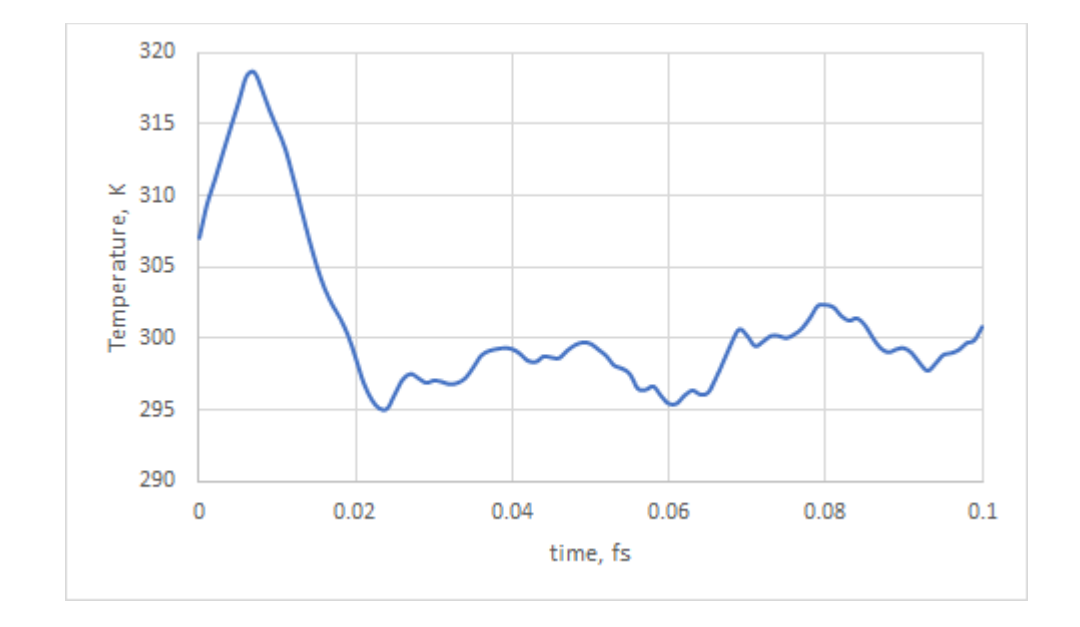

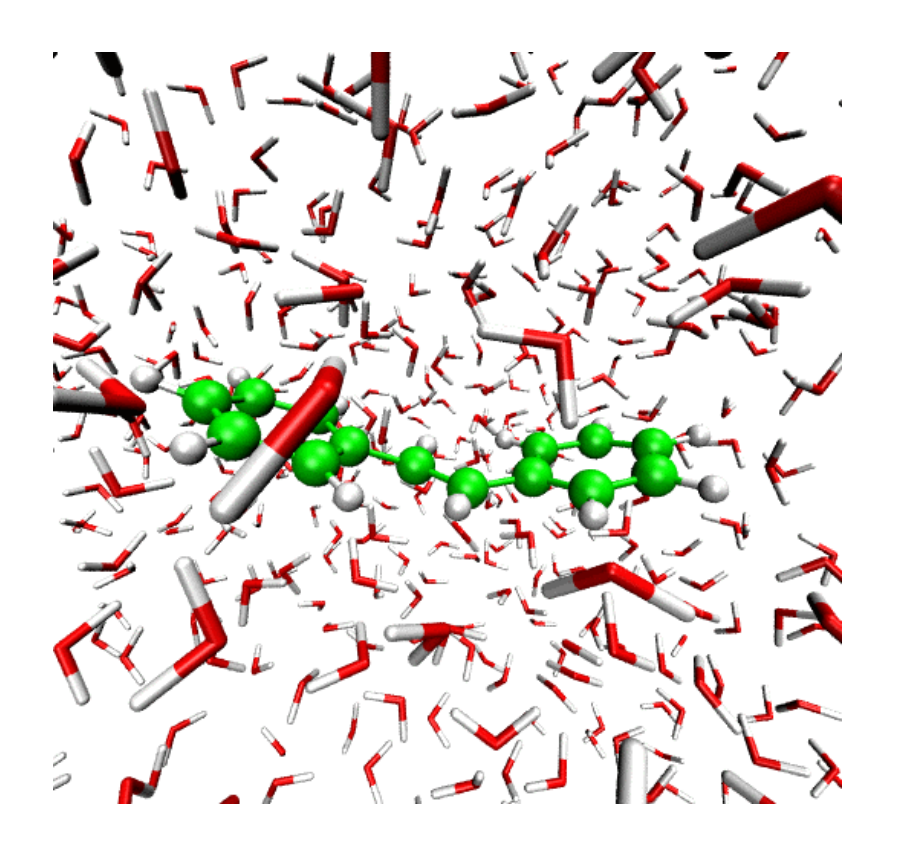

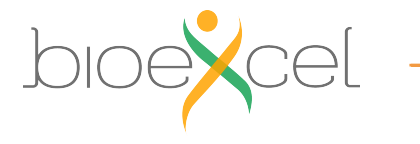

# **Practical: GROMACS + CP2K Part II**

#### 1. Lecture recap (QM/MM, GEEP, PBC)

- 2. Setting up a QM/MM calculation with solvent
- 3. CP2K input and output
- 4. Large protein system setup

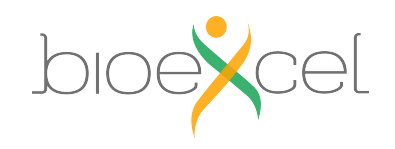

### **Exercise 4: Protein simulations**

#### >> cd ../phytochrome

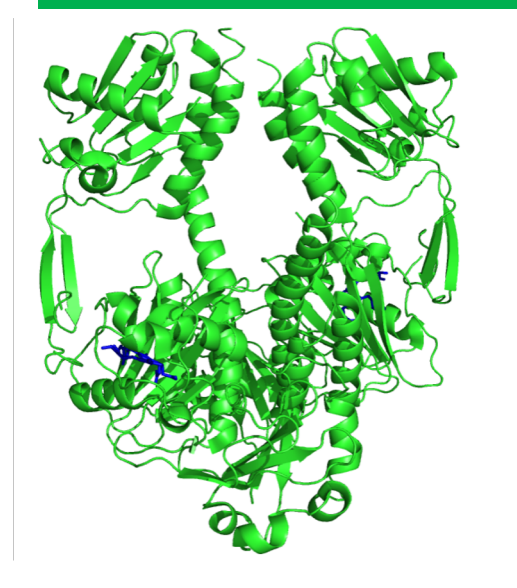

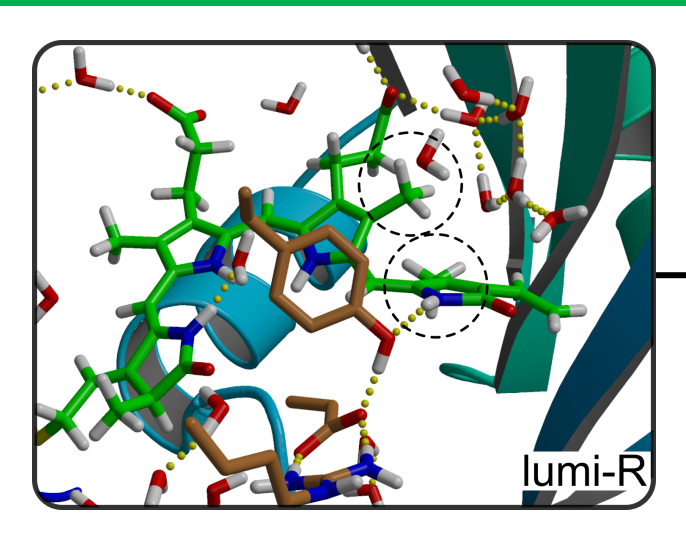

D-ring disposition from αf to βf in order of μs

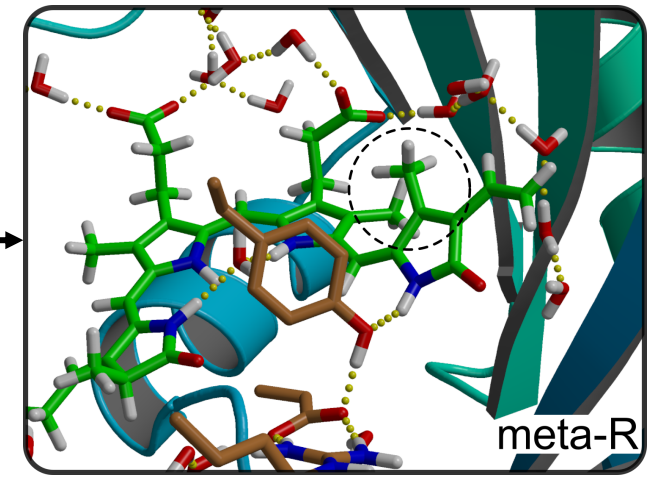

#### **Objective**:

D-ring disposition energy barrier  $(\alpha_f \longrightarrow \beta_f)$ 

#### **NEB + umbrella sampling simulations**

QM part - Chromophore QM method - PBE/DZVP-MOLOPT-GTH MM Frocefield - Amber03

Do the steps (1)-(3) from the "Exercise 4"

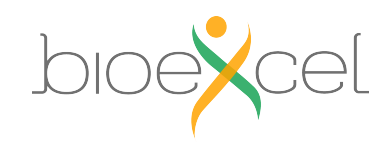

### **Exercise 4: Protein simulations**

#### >> less phytochrome.inp

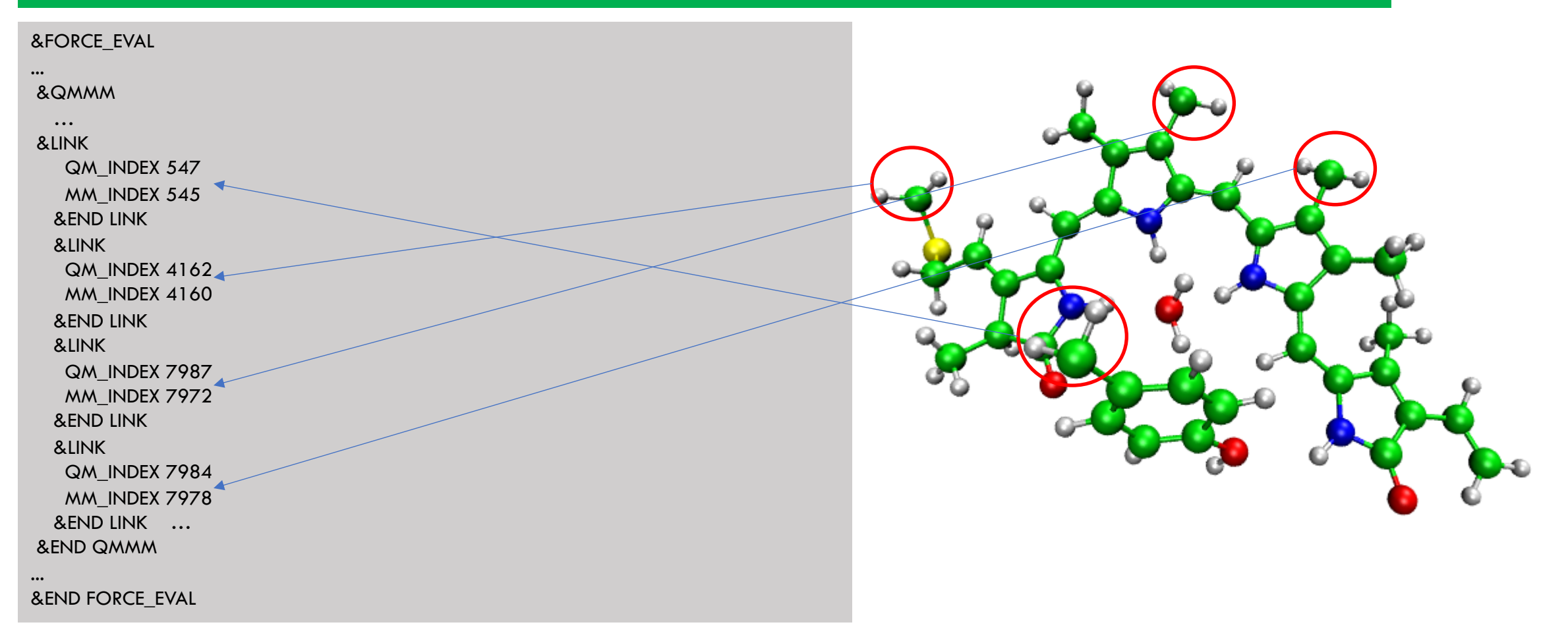

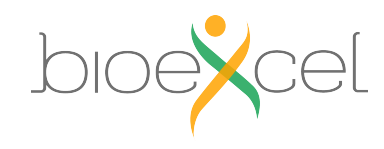

47

### **Protein simulations: umbrella sampling**

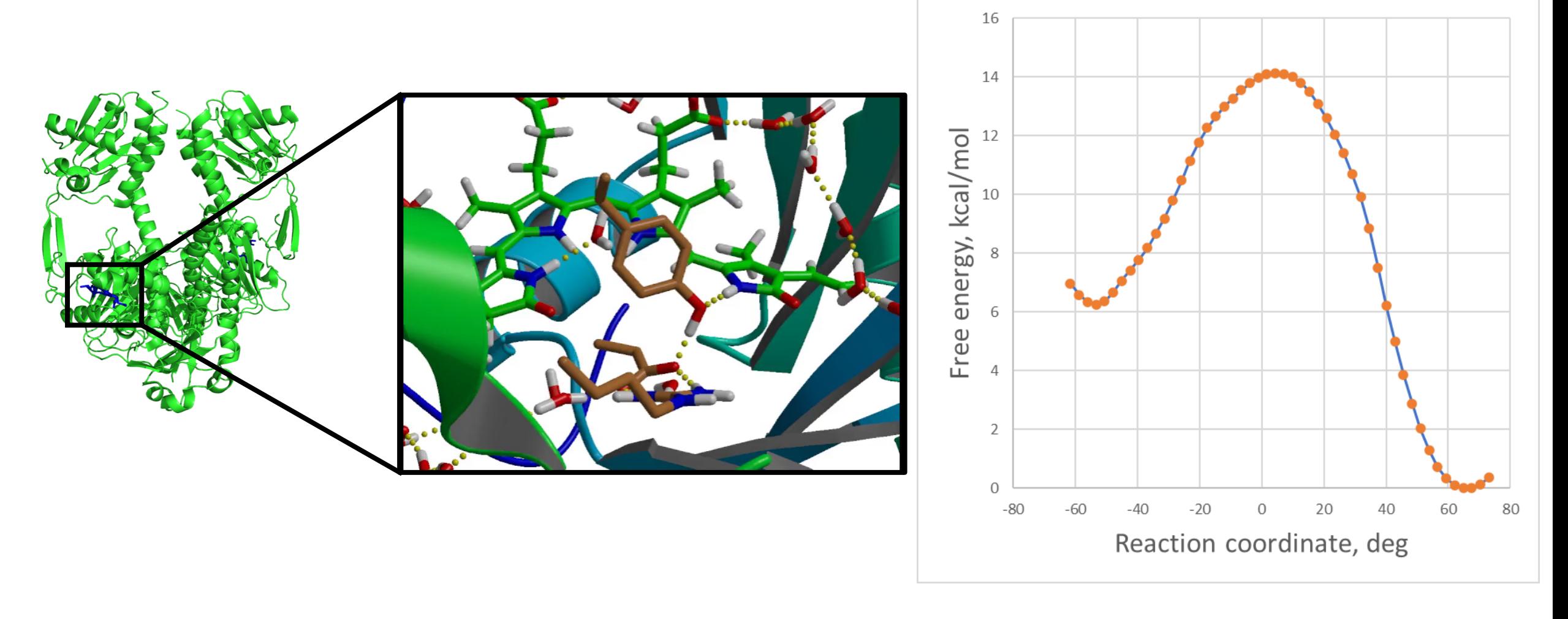

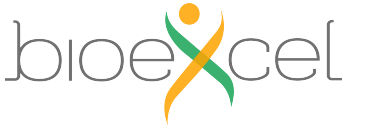

GROMACS-CP2K Interface Tutorial 22-23.04.2021

#### **End of the practical: GROMACS + CP2K Part II**

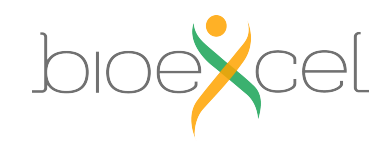

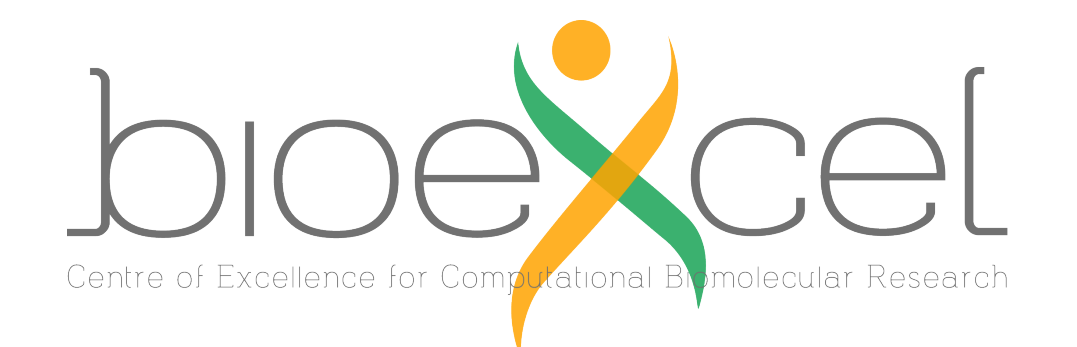

#### **BioExcel Partners**

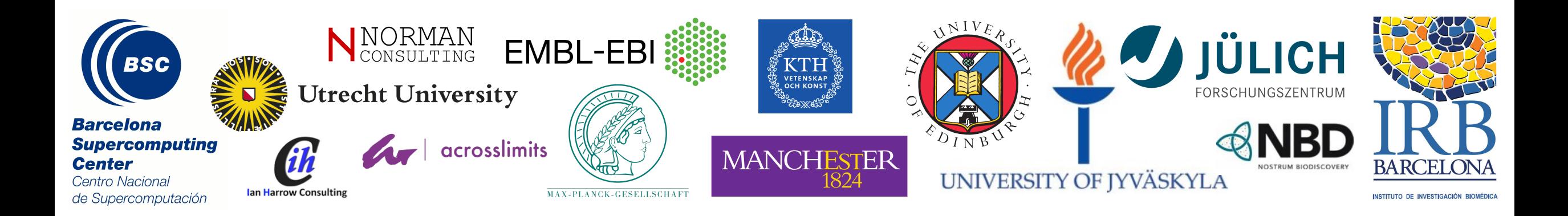

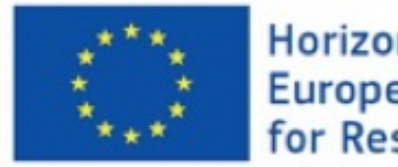

Horizon 2020 **European Union Funding** for Research & Innovation BioExcel is funded by the European Union Horizon 2020 program under grant agreements 675728 and 823830.

# **Practical: GROMACS + CP2K Part III**

- 1. Make protein QMMM system starting from the PDB structure
- 2. Usage of non-standard CP2K input parameters
- 3. Calculation of the absorption spectra for your system

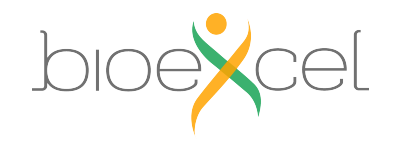

### **Build protein system from pdb file**

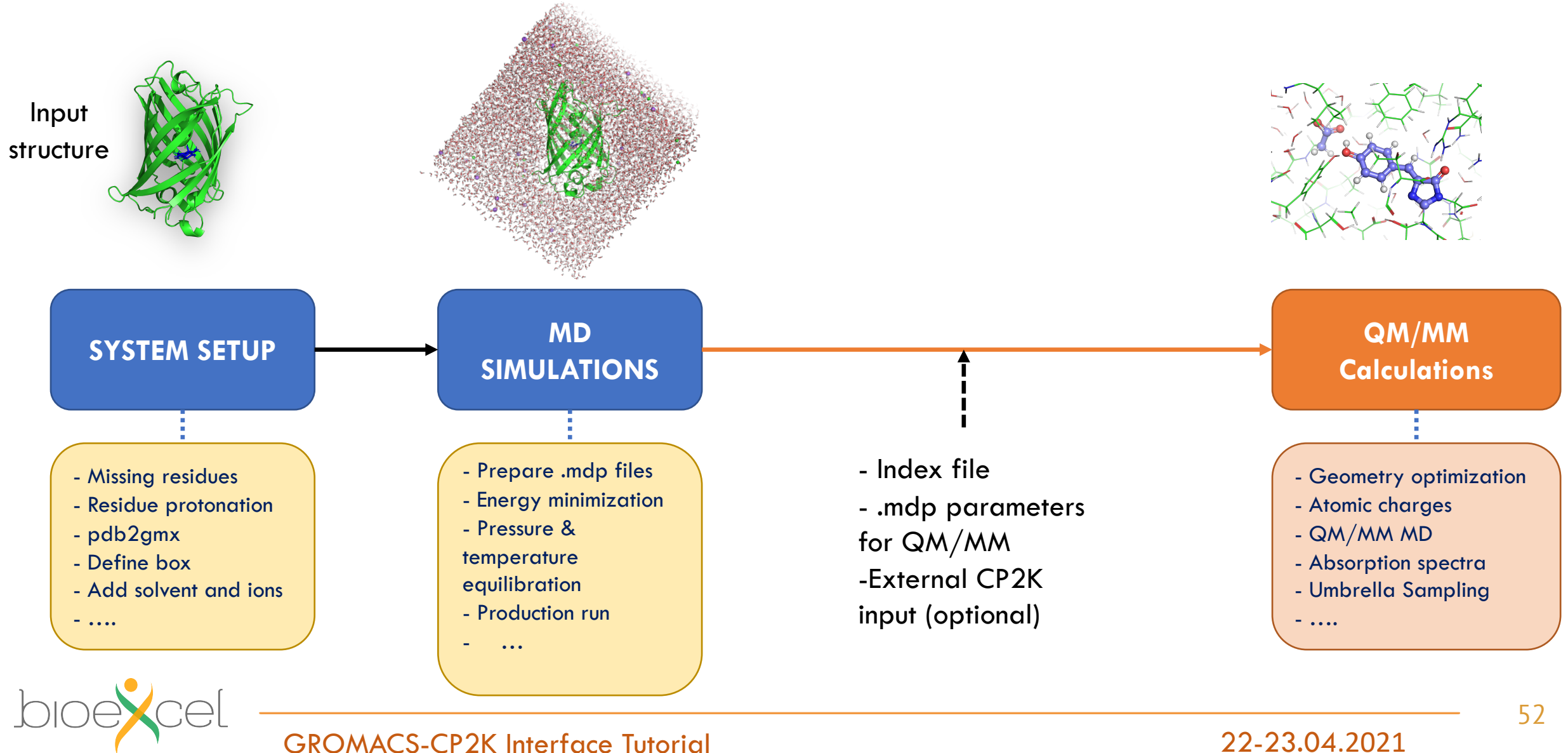

### **Exercise 5: build protein system from pdb file**

#### >> cd egfp

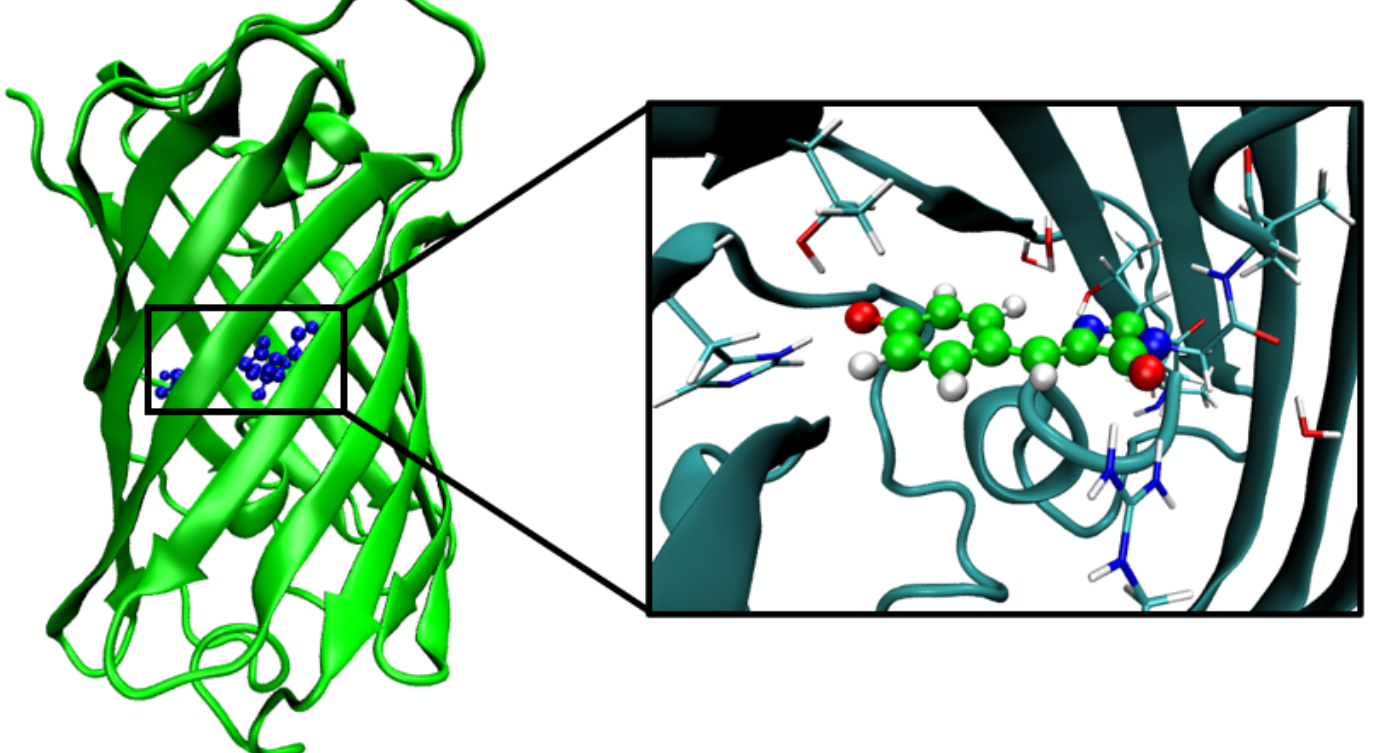

#### **Objective**:

Make QM/MM model of EGFP protein and perform MD simulation **System:** QM part - Chromophore QM method - PBE/DZVP-MOLOPT-GTH MM Forcefield - Amber03

#### Do the steps (1)-(5) from the "Exercise 5" they are a pure MM simulations

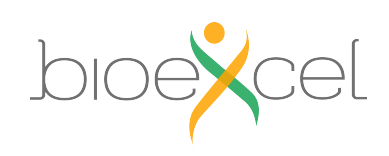

## **MDP Parameters: QM/MM**

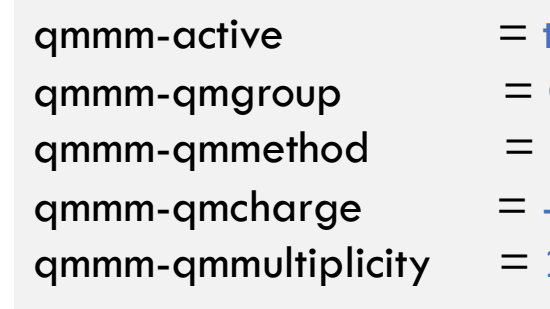

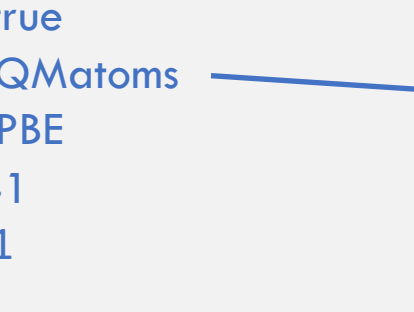

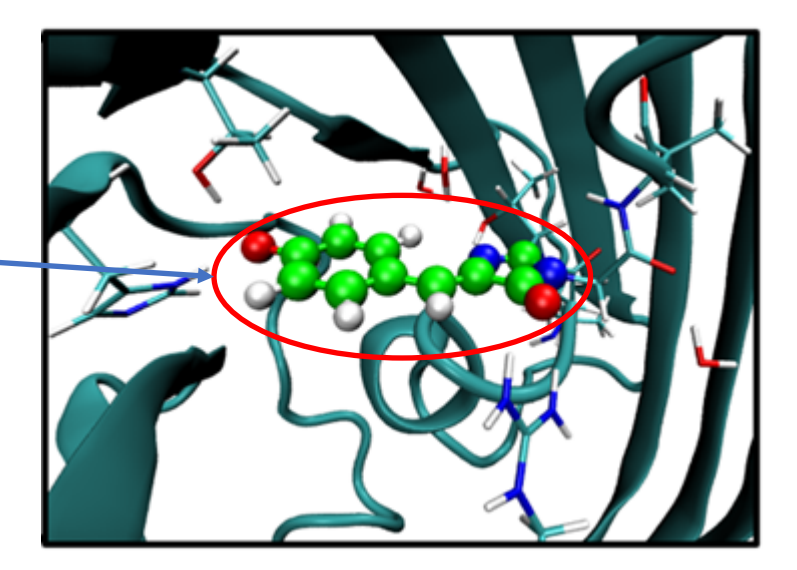

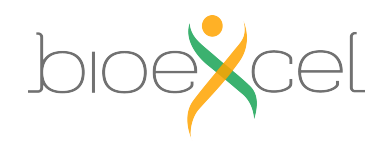

### **Exercise 5: build protein system from pdb file**

Do the steps (6)-(9) from the "Exercise 5"

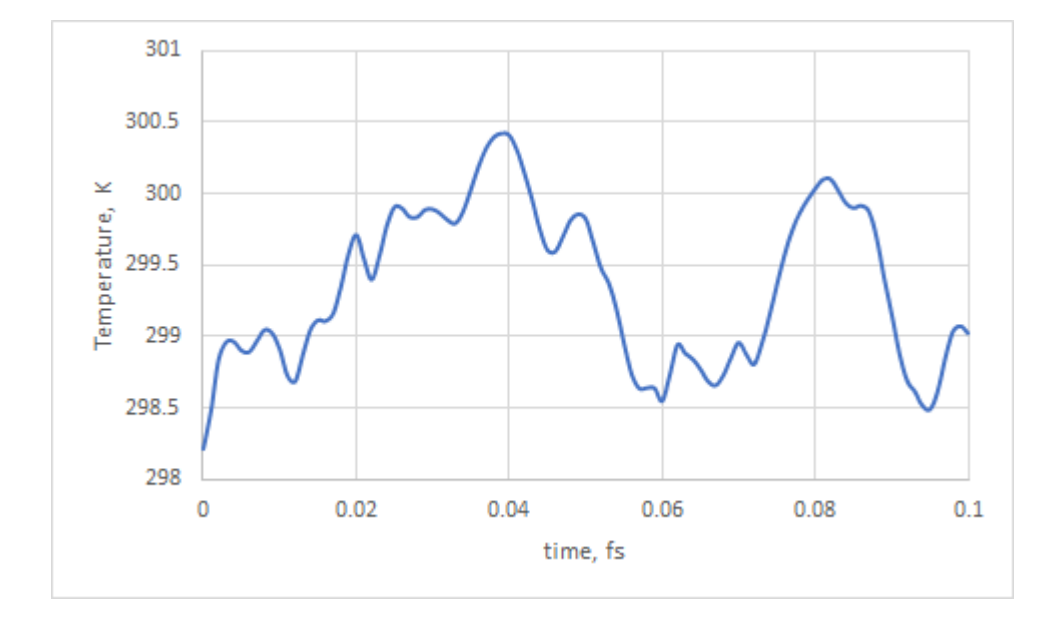

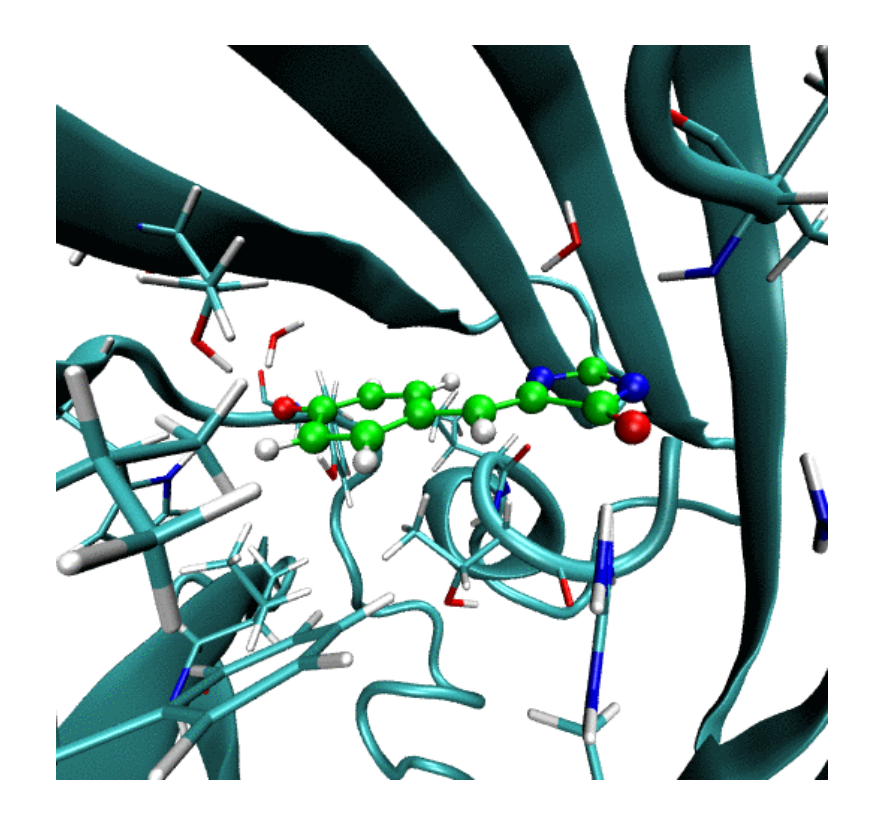

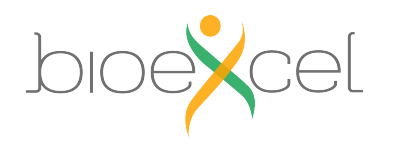

# **Practical: GROMACS + CP2K Part III**

1. Make protein QMMM system starting from the PDB structure

- 2. Usage of non-standard CP2K input parameters
- 3. Calculation of the absorption spectra for your system

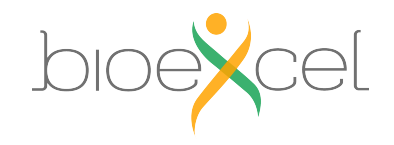

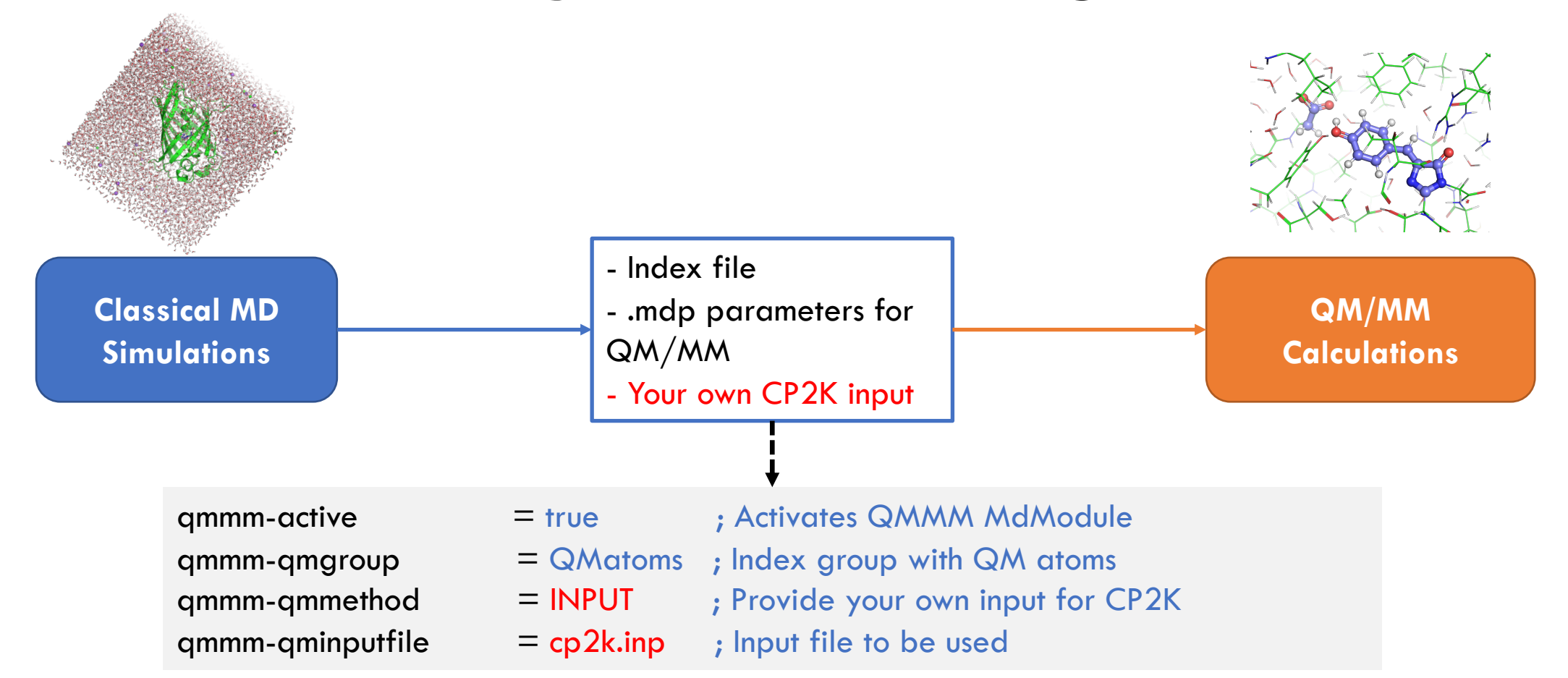

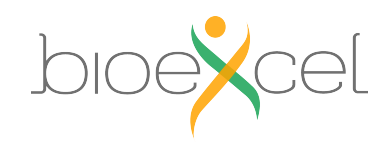

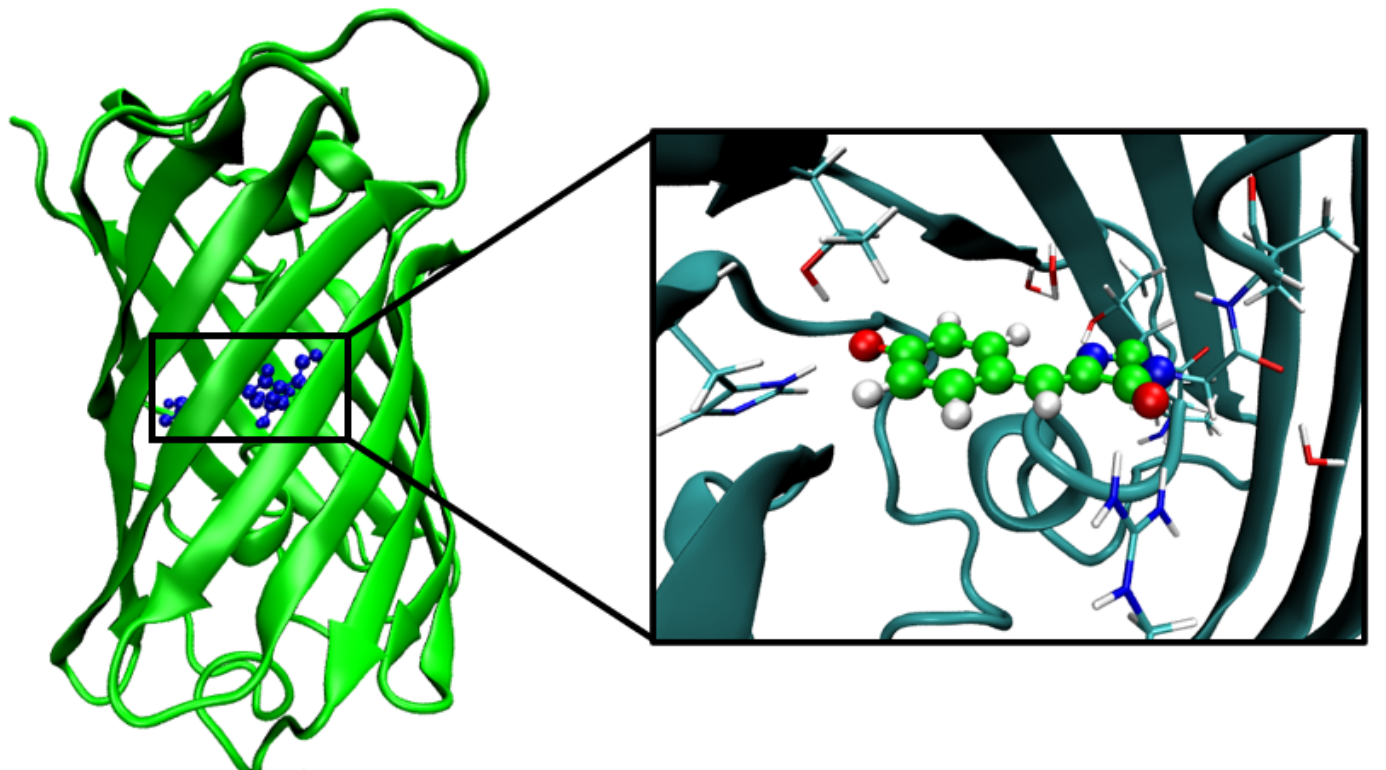

#### **Objective**:

Simulate UV/Vis absorption spectra of EGFP protein **System:** QM part - Chromophore QM method - PBE/DZVP-MOLOPT-GTH TDDFT – for excitation energies MM Frocefield - Amber03

#### Do the steps (1)-(5) from the "Exercise 6"

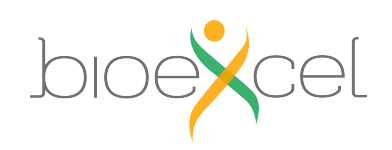

egfp-qmmm-spec.inp

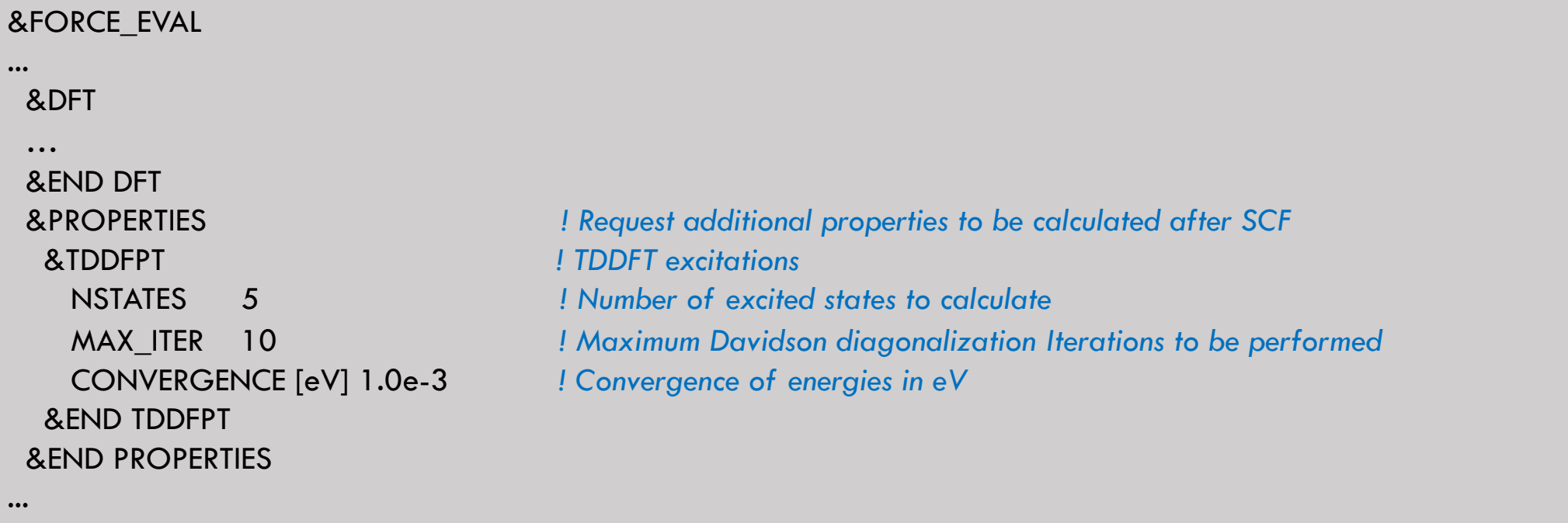

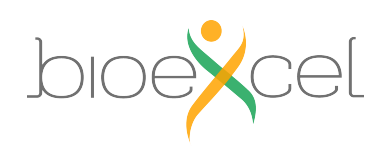

&END FORCE\_EVAL

59

less md-qmmm-spec.mdp

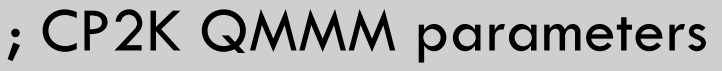

- $qmm$ -active  $qmm$  = true ; Activate QMMM MdModule
- $qmm$ -qmgroup  $=$  Qmatoms ; Index group of QM atoms
	-
- $qmmm$ -qmmethod  $=$  INPUT ; Method to use
- qmmm-qminputfile = egfp-qmmm-spec.inp ; external input file

![](_page_59_Picture_9.jpeg)

# **Practical: GROMACS + CP2K Part III**

1. Make protein QMMM system starting from the PDB structure

2. Usage of non-standard CP2K input parameters

3. Calculation of the absorption spectra for your system

![](_page_60_Picture_4.jpeg)

### **Exercise 6: TDDFT excitations**

>> less egfp-qmmm-spec.out

#### Results of TDDFT calculation will look like that:

![](_page_61_Picture_65.jpeg)

![](_page_61_Picture_66.jpeg)

We can gather that information over the trajectory:

>> grep "TDDFPT|" egfp-qmmm-spec.out | awk '{ print \$3 " " \$7 }' > excitations

Do the step (7) from the "Exercise 6

![](_page_61_Picture_8.jpeg)

#### **Exercise 6: convolving the spectra**

>> less excitations

 $E_i$ , eV  $\diagdown$  f, a.u.

2.00058 2.10286E-04 3.08318 1.78424E-01 3.22153 6.29837E-01 3.54032 2.44295E-02 3.55772 4.34543E-02 2.04421 2.02664E-04 3.10716 1.86226E-01 3.24825 6.34929E-01 3.56783 3.07195E-02 3.59003 4.00265E-02 2.13146 2.12315E-04 3.12118 1.43032E-01 3.30321 7.14998E-01 3.61706 5.70336E-02 3.67955 2.27674E-02

$$
I(E) = \sum_{i}^{N} f * e^{-(E-E_i)^2/\sigma^2}
$$

σ – parameter defining gaussians half-width For example 0.1 eV in that case

#### Do the step (8) from the "Exercise 6

![](_page_62_Picture_7.jpeg)

#### **Exercise 6: Results**

50

40

After 100fs sampling

![](_page_63_Figure_2.jpeg)

After 3ps sampling

![](_page_63_Picture_5.jpeg)

# **Further informatic**

1) CP2K parameters and best practices: https://docs.bioexcel.eu/qmmm\_bpg/en/mai

- 2) Best practices in QM/MM webinar series: https://bioexcel.eu/events/virtual-workshop-b mm-simulation-of-biomolecular-systems/
- 3) Bioexcel YouTube channel:

https://www.youtube.com/c/BioExcelCoE/vide

![](_page_64_Picture_5.jpeg)

GROMACS-CP2K Interface Tutorial

![](_page_65_Picture_0.jpeg)

#### **BioExcel Partners**

![](_page_65_Picture_2.jpeg)

![](_page_65_Picture_3.jpeg)

Horizon 2020 **European Union Funding** for Research & Innovation BioExcel is funded by the European Union Horizon 2020 program under grant agreements 675728 and 823830.